273E3L

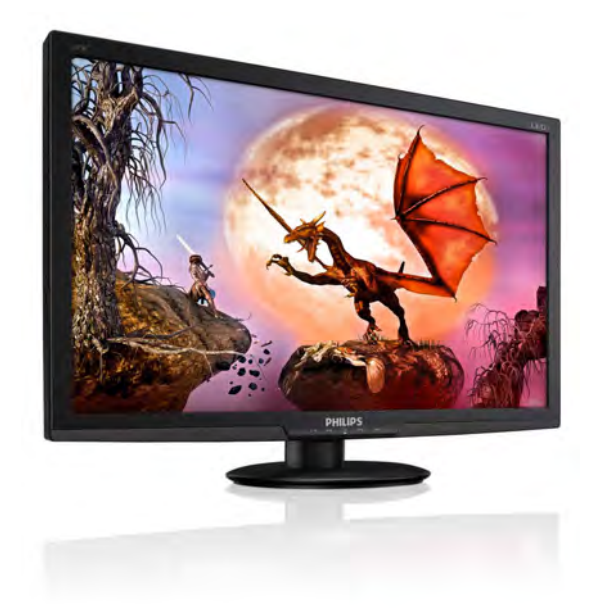

## www.philips.com/welcome

<span id="page-0-0"></span>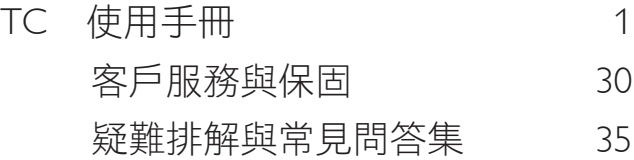

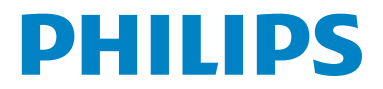

# 目錄

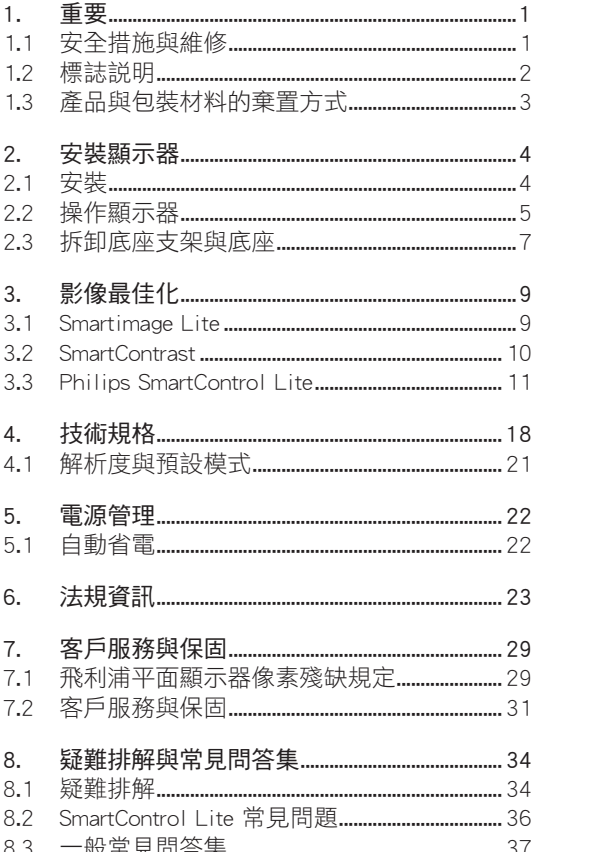

## <span id="page-2-0"></span>1. 重要

本電子使用指南旨在為使用 Philips 顯示器的 使用者提供說明。請在使用顯示器之前,詳 細閱讀本使用手冊。本手冊內容包括操作顯 示器的重要資訊及注意事項。

Philips 所提供的保固必須是產品依正常操作程 序使用下所造成的損壞,而且必須出示具有 購買日期、經銷商名稱、型號與產品名稱的 原始訂單或現金交易收據。

#### 1.1 安全措施與維修

## 警告

若進行本文件未說明之控制、調整或操作程 序,則可能導致中風、觸電和/或機械危害。 連接和使用電腦顯示器時,請閱讀並遵循以 下說明。

## 操作

- 請避免顯示器遭受直接的日照,並遠離爐 具或其他任何的熱源。
- 請移開任何可能落入通風口內或使顯示器 無法正常散熱的物體。
- 請勿遮蓋機殼上的通風口。
- 決定顯示器的放置位置時,請確定電源插 頭可輕易插入電源插座。
- 如果您以拔除電源纜線或 DC 電源線的方 式關閉顯示器電源,再次接上電源纜線或 DC 電源線前, 至少需要等 6 秒鐘, 才可 正常操作。
- 請務必使用 Philips 所提供的合格電源線。 如果電源線遺失,請與您當地的服務中心 聯絡。(請洽「客戶資訊服務中心」)
- 操作時,請勿讓顯示器受到強烈震動或劇 烈撞擊。
- 在操作或運送過程中,請勿敲擊顯示器或 使顯示器摔落地面。

#### 維護

• 為了保護顯示器避免損壞,請勿對 LCD 面板施力過大。移動顯示器時,請握住外 框將顯示器抬起;請勿將手或手指放在面 板上抬起顯示器。

- 如果您將長時間不使用顯示器,請拔除顯 示器插頭。
- 如果您需要使用稍微沾濕的抹布清潔顯示 器,請拔下顯示器插頭。關閉電源時, 您可使用乾布擦拭。但請勿使用如酒精或 腐蝕性的液體等有機溶劑,清潔您的顯示 器。
- 為了避免遭受撞擊或永久損壞本機的危 險,請勿使顯示器暴露於灰塵、雨、水或 潮濕的環境中。
- 如果不小心沾濕顯示器,請盡快用乾布擦 乾。
- 如果有異物或水分進入顯示器內,請立即 關閉電源,並拔下電源插頭。然後,請去 除異物或水分,並將顯示器送至維維修中 心。
- 請勿將顯示器存放於高熱、陽光直射或寒 冷的地方;此外,請勿在這些地方使用顯 示器。
- 為維持顯示器的最佳效能與較長時間的使 用壽命,請於以下溫度與濕度範圍內使用 顯示器。
	- <sup>o</sup> 溫度:0-40°C 32-95°F
	- <sup>o</sup> 濕度:20-80% RH

<span id="page-3-0"></span>• 重要事項:如果不使用顯示器,請務必啟 動會移動畫面的螢幕保護程式。如果顯示 器會顯示靜止的靜態內容,則請務必啟動 會定期更新畫面的應用程式。長時間不斷 顯示靜態影像會導致螢幕產生「灼影」、 「殘影」或「鬼影」的情況。 「灼影」、「殘影」或「鬼影」是 LCD 面板技術中的普遍現象。在大部分的情況 下,「灼影」、「殘影」或「鬼影」在關

閉電源後,會隨著時間逐漸消失。

#### 警告

嚴重的「灼影」、「殘影」或「鬼影」徵狀 將不會消失,而且無法修復。上述的損壞不 屬於保固範圍內。

#### 服務

- 機蓋只能由合格服務人員開啟。
- 如有任何修護或整合紀錄文件的需要,請 洽詢您當地的服務中心。(請參考「消費 者資訊中心」)
- 有關搬運的相關資訊,請參閱「技術規 格」。
- 請勿將顯示器留置於受陽光直接曝曬的車 內。

#### ● 注

如果顯示器無法正常操作,或您不確定依本 手冊中的指示操作時該採取什麼程序,請洽 詢服務技術人員。

## 1.2 標誌說明

以下分節說明使用於此文件的標誌慣例。 注、注意、警告 在此指南中,文字段落配有圖標並以黑體或 斜體書寫。這些段落含有「注」、「注意」 或「警告」字句。其使用如下:

#### ●注

此圖標顯示重要資訊和提示,以協助你更有 效益使用你的電腦系統。

## **4** 注意

此圖標顯示的資訊提醒你如何避免硬體的潛 在損害或數據遺失。

## 警告

此圖標顯示對身體傷害的可能性,並警告你 如何避免此問題。 某些小心警告可能以不同格式出現,也可能

未附任何圖標。在此類情況下,小心警告的 具體顯示由管理機關規定。

## <span id="page-4-0"></span>1.3 產品與包裝材料的棄置方式

廢電機電子設備指令 - WEEE (Waste Electrical and Electronic Equipment)

#### Recycling Information for Customers

Your display is manufactured with high quality materials and components which can be recycled and reused.

To learn more about our recycling program please visit [www.philips.com/about/sustainability/recycling](http://www.philips.com/about/sustainability/recycling).

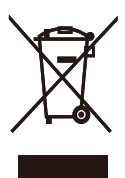

This marking on the product or on its packaging illustrates that, under European Directive 2002/96/ EC governing used electrical and electronic appliances, this product may not be disposed of with normal household waste. You are responsible for disposal of this equipment through a designated waste electrical and electronic equipment collection. To determine the locations for dropping off such waste electrical and electronic, contact your local government office, the waste disposal organization that serves your household or the store at which you purchased the product.

Your new monitor contains materials that can be recycled and reused. Specialized companies can recycle your product to increase the amount of reusable materials and to minimize the amount to be disposed of.

All redundant packing material has been omitted. We have done our utmost to make the packaging easily separable into mono materials.

Please find out about the local regulations on how to dispose of your old monitor and packing from your sales representative.

# <span id="page-5-0"></span>2. 安裝顯示器

- 2.1 安裝
- 273E3L/273E3LH
- 1 包裝內容物

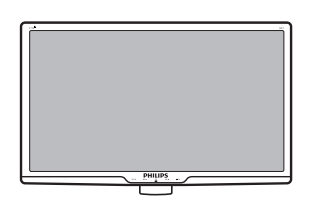

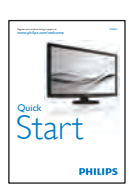

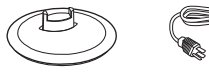

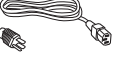

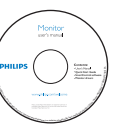

Philips

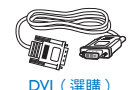

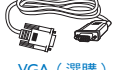

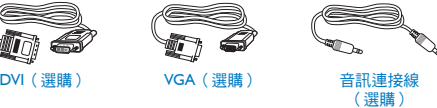

2 安裝底座支架

273E3L/273E3LH

1. 將顯示器的正面朝下放置於平坦的表面 上,以避免刮傷或損壞螢幕。

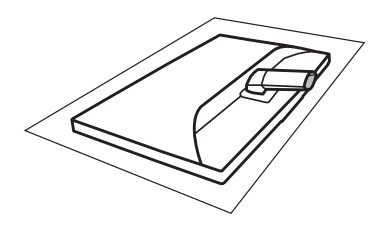

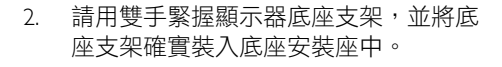

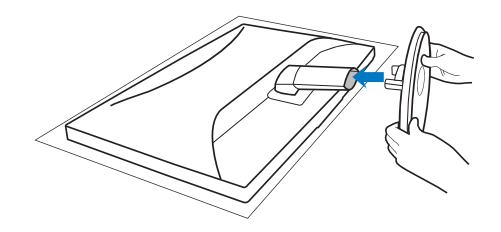

#### <span id="page-6-0"></span>3 連接雷腦

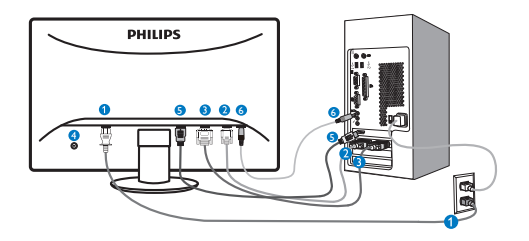

- **AC 電源輸入**
- **2** VGA 輸入
- **3** DVI-D 輸入 (適用於特定機型)
- **4** 肯辛頓 (Kensington) 防盜鎖
- $\bigodot$  HDMI 輸入 (適用於特定機型)
- 音訊輸入 ( 適用於特定機型 )

#### 連接電腦

- 1. 將電源線穩固地連接至顯示器背面。
- 2. 先關閉電腦,再拉出電源線。
- 3. 將顯示器訊號線連接至電腦背面的視 訊接頭。
- 4. 將電腦及顯示器的電源線插入最接近 的插座內。
- 5. 開啟電腦及顯示器,若顯示器出現影 像,即表示已完成安裝。

2.2 操作顯示器

#### 273E3L

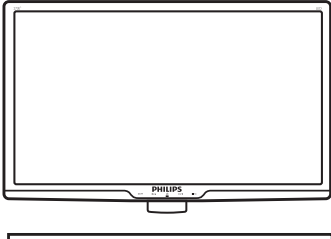

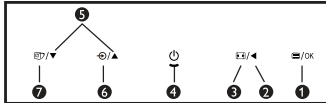

273E3LH

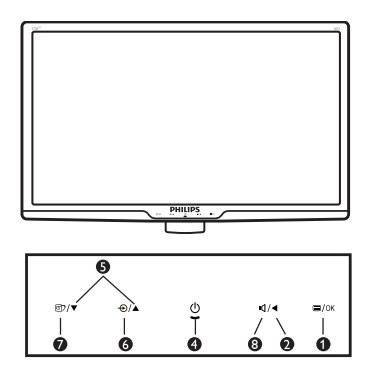

 產品正面說明

- **1 ■/OK : 淮入螢幕顯示選單。**
- :返回上一層螢幕顯示選單。  $\bullet$  $\blacktriangleleft$
- $\bullet$  $\blacksquare$ :變更為 4:3 顯示。
- $\bullet$  $\Phi$ :切換顯示器電源的開關。
- $\mathbf{B}$   $\mathbf{A}$ :調整螢幕顯示選單。
- :變更輸入訊號源。 6  $\bigoplus$
- ⋒  $\Box$ :SmartImage Lite。共有三種模 式可供選取:Standard ( 標準 )、 Internet ( 網際網路 ) 及 Game ( 遊戲 )。
- 6 · 調整顯示器音量。

## <span id="page-7-0"></span>2 螢幕顯示 (OSD) 說明

什麼是螢幕顯示 (OSD) ?

螢幕顯示選單 (OSD) 是所有 Philips LCD 顯示 器都具有的功能, 可允許一般使用者透過螢 幕上的指示視窗,直接調整螢幕效能或選擇 顯示器的功能。下圖便是使用者容易設定的 螢幕顯示介面:

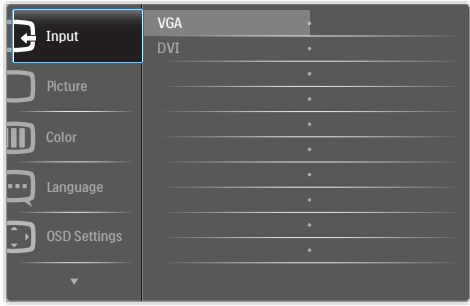

#### 控制按鍵的簡要基本說明

在上圖所顯示的 OSD 中,使用者可按下顯示 器前基座上的 ▼ ▲ 按鈕移動游標, OK (確定) 確認選擇或變更。

#### OSD 功能表

下圖為螢幕顯示總體結構圖, 可作為之後進 行各種調節之參考。

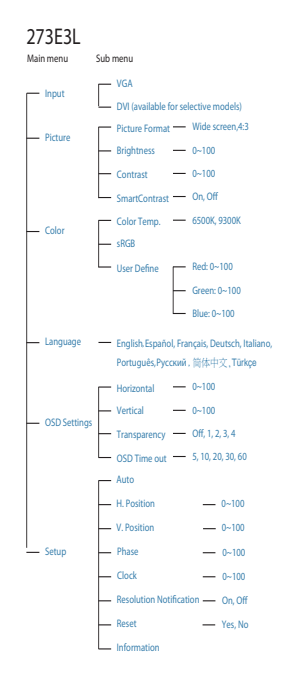

#### **273E3LH**

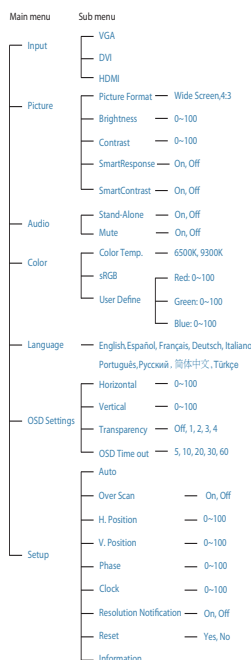

## <span id="page-8-0"></span>3 解析度注意事項

本顯示器的設計可在使用原始解析度 1920×1080@60Hz 的情況下發揮最佳效 能。顯示器以不同解析度開機時,畫面 上會顯示提示訊息:最佳顯示解析度為 1920×1080@60Hz。

從 OSD(螢幕功能顯示)選單中的 Setup ( 設 定 ),可關閉原始解析度提示訊息的顯示。

 實際功能

傾斜

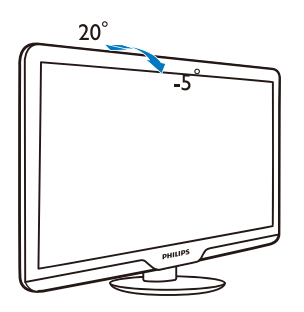

#### 2.3 拆卸底座支架與底座

#### 1 卸下底座支架

開始拆解顯示器底座時,請遵循下列説明操 。<br>作,以免損壞顯示器或導致人身傷害。

1. 請以正面朝下的方式,將顯示器放置於平 坦的表面上;請避免刮傷或損壞螢幕。

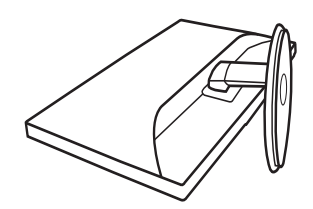

2. 壓下鎖定夾可分離底座支架與底座安裝 座。

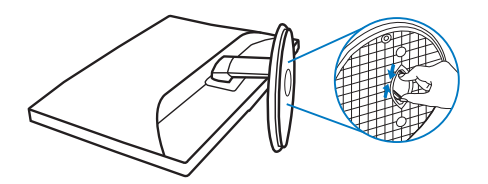

## 2 卸下底座

條件:

- • VESA 標準安裝方式
- 1. 卸下外蓋的 3 顆螺絲。

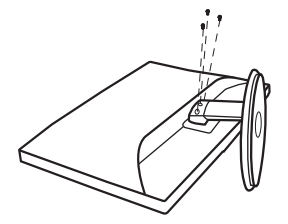

2. 卸下 3 顆螺絲,再卸下顯示器的底座。

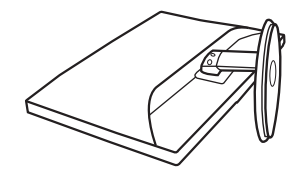

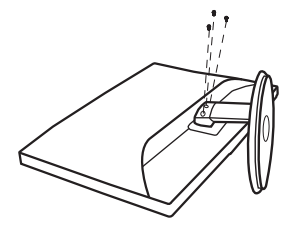

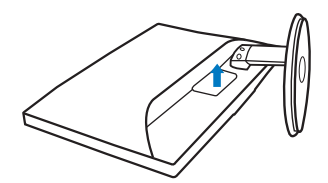

## 註 本顯示器可使用 100mm x 100mm VESA 相 容安裝介面。

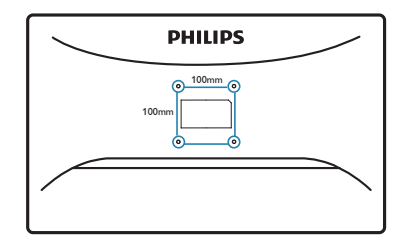

# <span id="page-10-0"></span>3. 影像最佳化

#### 3.1 Smartimage Lite

## 這是什麼?

SmartImage Lite 提供的預設值可依據不同內容 類型,透過即時動態調整亮度、對比度、色 彩和銳利度等方式最佳化顯示器。無論您是 要使用文字應用程式、展示影像或觀賞影片, Philips SmartImage Lite 都能呈現最佳化至極致 顯示器效能。

## 2 對我有何益處?

您需要的顯示器必須能完美顯示您最愛的各 類內容,SmartImage Lite 軟體可即時動態調整 亮度、對比度、色彩及銳利度,進一步提升 您顯示器的使用體驗。

#### 如何運作?

SmartImage Lite 是 Philips 獨家尖端技術, 能 分析畫面顯示的內容。只要您按下按鈕, SmartImage Lite 即可根據您選取的情境即時動 態增強影像的對比度、色彩飽和度以及銳利 度,進而呈現更完美的影像。

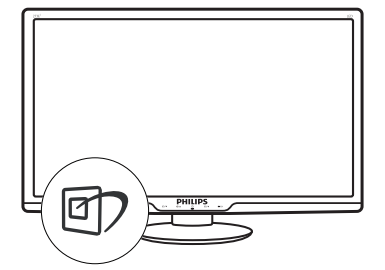

- 1. 按 的 啟動 SmartImage Lite,使其出現於 畫面中;
- 2. 按住 T 可切换 Standard (標準)、 Internet ( 網路 )、Game ( 遊戲 )。
- 3. 畫面中的 SmartImage Lite 會停留 5 秒, 您也可以按 OK ( 確定 )。
- 4. 啟用 SmartImage Lite 時, sRGB 架構會 自動停用。若要使用 sRGB,請先使用顯 示器前基座的 的 按鈕停用 SmartImage Lite。

除使用 回 鍵向下捲動外,也可以按 ▼▲ 按 鈕選擇,再按 **OK** ( 確定 ) 確認選取項,並關 閉 SmartImage Lite OSD。 共有三種模式可供選取:Standard ( 標準 )、

Internet ( 網際網路 )、Game ( 遊戲 )。

#### <span id="page-11-0"></span>3. 影像最佳化

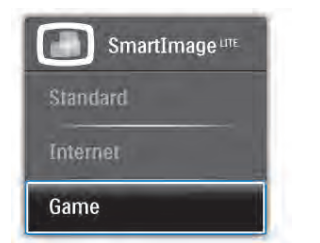

- Standard (標準): 可增強文字並降低亮度, 提高清晰度並減輕眼睛的疲勞程度。處理 試算表、PDF 檔案、掃描文章或其他一般 辦公室應用程式時,此模式可大幅提高清 晰度和生產力。
- • Internet ( 網際網路 ):此設定檔結合色彩 濃度、動態對比度及銳利度增強功能,可 透過清晰而鮮明的色彩顯示相片和其他影 像,完全不會出現人工修改及退色等瑕 疵。
- Game ( 遊戲 ): 此設定檔能夠啟動超載迴 路並使回應時間最佳化,減少螢幕上快速 移動物體的鋸齒狀邊緣,以及強化亮暗部 分的對比度;從而為玩家帶來最佳的遊戲 體驗。

#### 3.2 SmartContrast

#### 這是什麼?

這是一項獨一無二的技術,能動態分析畫面 顯示內容,進而自動最佳化 LCD 顯示器的對 比度比例,讓您在觀看時能感受到最大的清 晰度及觀賞娛樂;此項技術強化背光功能, 可讓影像呈現更清晰、生動與明亮的效果, 亦可調暗背光,清楚顯現出黑暗背景中的影 像。

#### 2 對我有何益處?

無論哪一種內容類型,您都需要看得清楚、 舒適。SmartContrast 能動態控制對比度並調 整背光,既可呈現清晰、明亮的遊戲畫面與 視訊影像,又能顯示清楚易讀的辦公文件文 字。只要減少顯示器的耗電量,您不但可以 節省能源成本,還能延長顯示器的使用壽命。

#### 3 如何渾作?

SmartContrast 啟動後就會即時分析顯示中的 內容,並且調整色彩及控制背光深淺。此項 功能可動態強化對比度,讓您在觀嘗影片或 玩遊戲時能獲得絕佳的娛樂體驗。

#### <span id="page-12-0"></span>3.3 Philips SmartControl Lite

由 Phillips 研發的新款 SmartControl Lite 軟體 提供簡單好用的螢幕圖形介面,方便您控制 顯示器。在此使用簡便的軟體出現後,調整 顯示器從此揮別以往的繁複困難,更可指引 您完成微調解析度、Color calibration ( 校正色 彩 )、調整 Clock/Phase ( 時脈 / 相位 )、調整 RGB White point ( 白點 ) 等各種操作。

本顯示器的核心演算法採用最新技術,能迅 速處理和回應;而軟體則與 Windows 7 相容, 並採用動畫圖示的動人設計,讓您能在使用 Philips 顯示器時享受絕佳體驗!

## 1 安裝

- 請按照指示完成安裝。
- 安裝完成後即可啟動。
- 若要等稍後再啟動,您可以按一下桌面或 工具列上的捷徑。

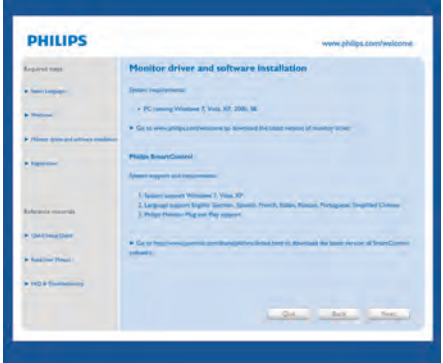

### 初次啟動 - Wizard ( 精靈 )

- 安裝 SmartControl Premium 後初次啟動 時, SmartControl Lite 會自動進入 Wizard ( 精靈 ) 進行初次啟動。
- • Wizard ( 精靈 ) 會引導您逐步調整顯示器 效能。
- 日後您也可以進入「外掛程式」功能表啟 動 Wizard ( 精靈 )。
- 您可透過 Standard ( 標準 ) 窗格調整更多 選項,不需使用 Wizard ( 精靈 )。

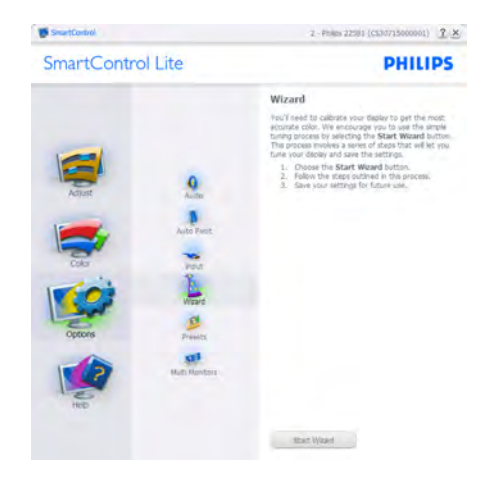

#### 3. 影像最佳化

## 7 使用 Standard (標準) 窗格啟動:

#### Adjust (調整) 功能表:

- • Adjust ( 調整 ) 功能表可讓您調整 Brightness ( 明亮度 )、Contrast ( 對比度 )、Focus ( 焦點 )、Position ( 位置 ) 和 Resolution ( 解 析度 )。
- 您可以按照指示進行調整。
- Cancel ( 取消 ) 會提示使用者選擇是否要 取消安裝。

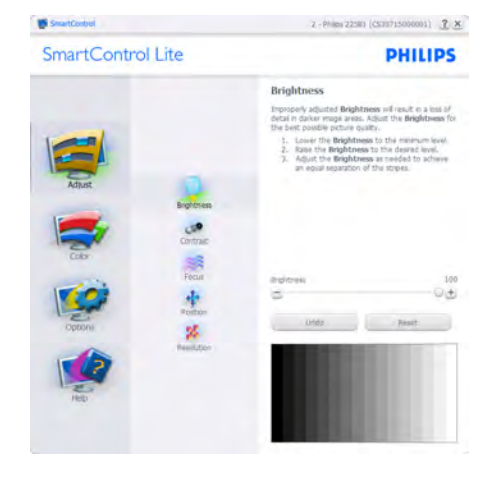

**US** Security and Control SmartControl Lite 2-Philos 22581 (CS39715000001) [2] X **DHILIDS** 

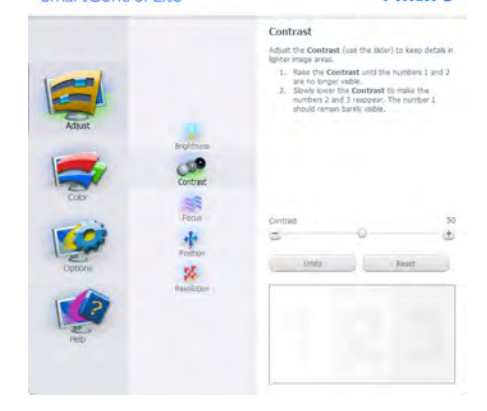

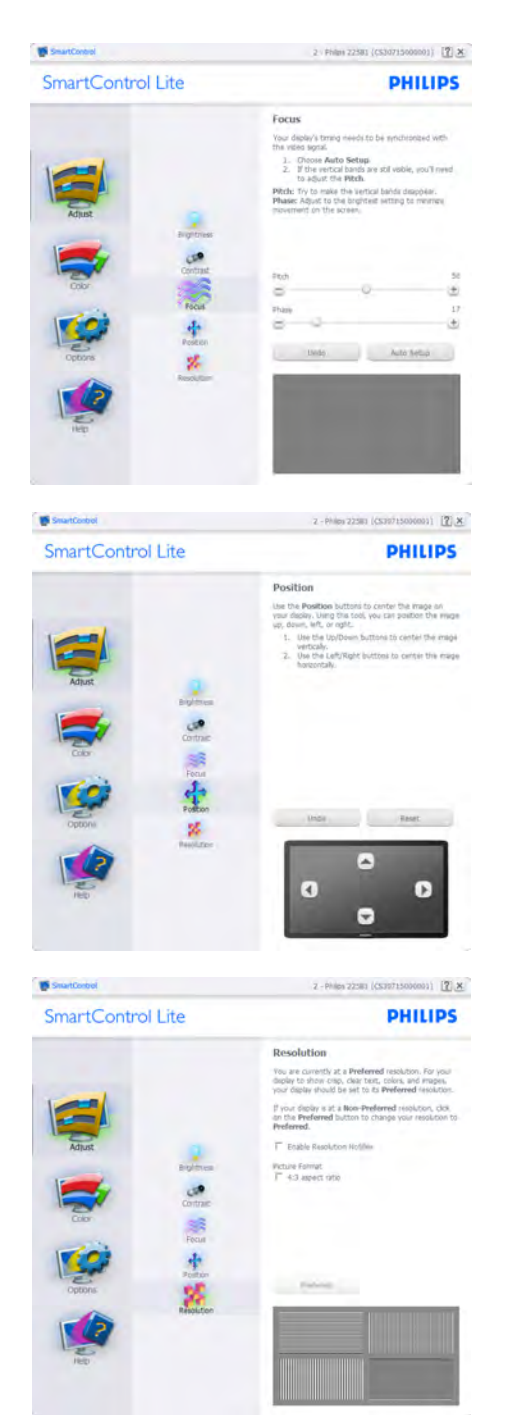

#### 3. 影像最佳化

## Color ( 色彩 ) 功能表:

- • Color ( 色彩功能表 ) 可讓您調整 RGB、 Black Level ( 黑階 )、White Point ( 白 點 )、Color Calibration ( 色彩校正 ) 及 SmartImage Lite (請參閱 SmartImage Lite 一節)。
- 您可以按照指示進行調整。
- 請根據您的輸入內容參閱下表中的子功能 表項目。
- • Color Calibration ( 色彩校正 ) 範例

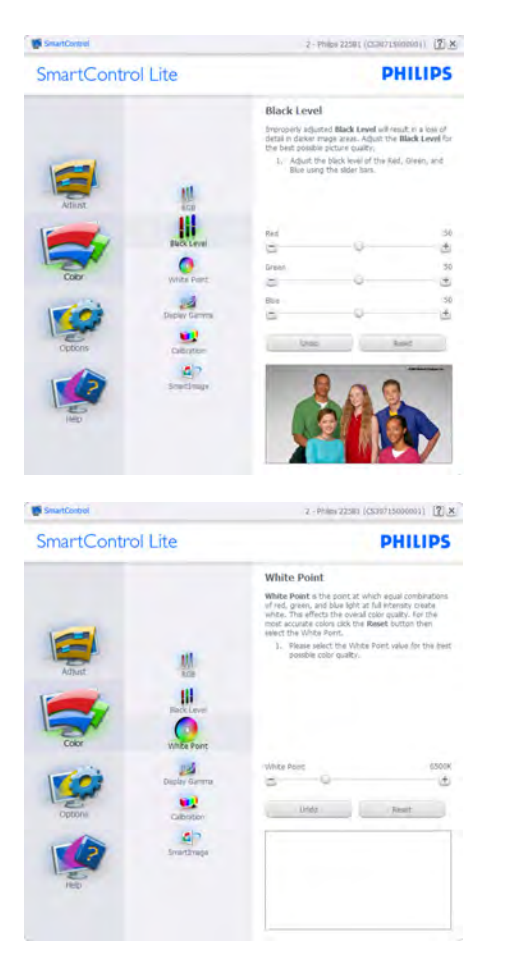

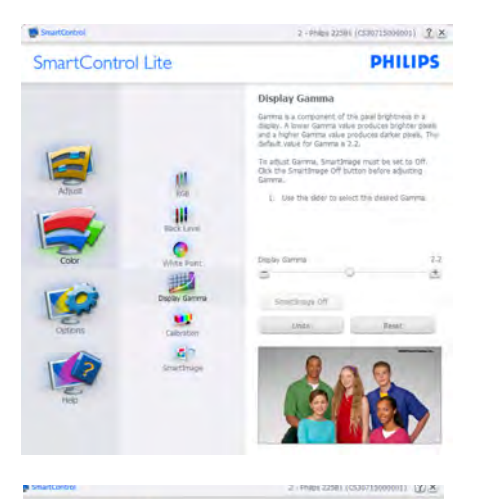

SmartControl Lite **PHILIPS** Calibration Tear display needs to be properly calibrated in on<br>the trip synchronic bill in the contraction should alway take all the last case<br>Calibration should alway take size in the last case.<br>In the process, Renember to mealtback 1. Make all other necessary adjustment 悲 in to an From a context incomery exposurement to may<br>be the Show Me to learn how to use the<br>calibration took. W.  $\hat{\mathcal{A}}$  . sable color calibration<br>software designed in collid  $\bullet$ nes.<br>Acted by U.S. Patent No. 6,686,953 國 **A**<sub>2</sub>  $3.6 \times 10$ gister.

- 1. 「Show Me」 ( 播放 ) 開始顯示色彩校正 教學課程。
- 2. Start (開始) 開始 6 步驟的色彩校正順 序。
- 3. Ouick View (快速檢視)會載入之前/之 後的影像。
- 4. 若要返回 Color (色彩)主窗格,請按一下 Cancel ( 取消 ) 按鈕。
- 5. Enable color calibration ( 啟用色彩校正 ) 此功能預設已開啟。若取消勾選,就無法 進行色彩校正,而且 star t ( 開始 ) 和 quick view ( 快速檢視 ) 按鈕均會變暗。
- 6. 校正畫面一定會出現專利資訊。

### 第一個色彩校正畫面:

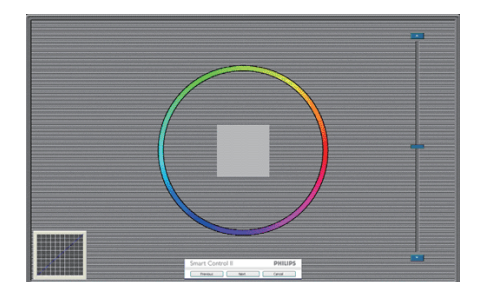

- 出現第二個色彩畫面之前,會停用 Previous ( 上一個 ) 按鈕。
- • Next ( 下一個 ) 可進入下一個目標(共有 6 個目標)。
- • Final ( 最後 ) 可接著進入 File > Presets ( 檔 案 > 預設值 ) 窗格。
- Cancel (取消) 可關閉使用者介面並返回 外掛程式頁面。

#### SmartImage Lite

可讓使用者根據內容,將設定變更為最好的 顯示設定。

設定 Entertainment ( 娛樂 ) 時,會啟用 Smart Contrast 和 Smart Response。

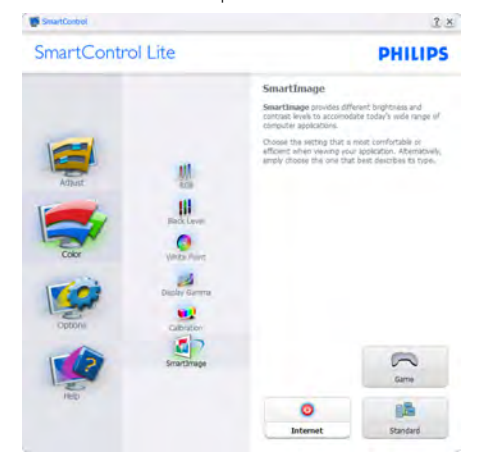

Options > Preferences ( 選項 > 偏好設定 ) - 選 取 Option ( 選項 ) 下拉式功能表的 Preferences ( 偏好設定 ) 後,才能使用。在可使用 DDC/ CI 的非支援顯示器上,只能使用 Help ( 說明 ) 與 Options ( 選項 ) 標籤。

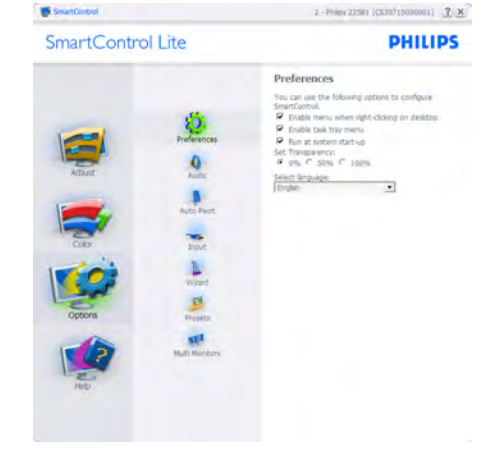

- 顯示目前的偏好設定。
- 核取方塊可啟用此功能。您可以切換此核 取方塊。
- 預設會勾選 On ( 開啟)桌面上的 Enable Context Menu ( 啟用內容功能表 )。Enable Context ( 啟用內容 ) 功能表會在桌面的右 鍵內容功能表中,顯示 Select Preset ( 選 取預設值 ) 和 Tune Display ( 微調顯示器 ) 的 Smar tControl Lite 選項。Disable ( 停用 ) 會移除右鍵內容功能表中的 Smar tControl Lite。
- 預設會勾選 On ( 開啟 ) Enable Context ( 啟 用工作匣 )。啟用內容功能表可顯示 Smart Control Lite 的工作匣功能表。在工作匣 圖示上按一下滑鼠右鍵,即可顯示 Help ( 說明 )、Technical Suppor t ( 技術支援 )、 Check for Upgrade ( 檢查更新 )、About ( 關 於 ) 和 Exit ( 結束 ) 等功能表選項。停用 Enable task tray ( 啟用工作匣 ) 功能表時, 工作匣圖示只會顯示 EXIT(結束)。
	- 預設會在勾選 Run at Star tup ( 開機 ) On (開啟)時執行。若停用, SmartControl Lite 將不會在開機時啟動,也不會出現在 工作匣中。您只能從桌面捷徑或程式檔案 啟動 Smar tControl Lite。若取消勾選此方 塊 Disable (停用),就不會載入任何設為 在開機時執行的預設值。
- 啟用透明模式 (Windows 7、Vista、XP)。 預設透明度為 0%。

Options > Input ( 選項 > 輸入 ) - 選取 Option (選項) 下拉式功能表的 Input (輸入)後,才 能使用。在可使用 DDC/CI 的非支援顯示器 上,只能使用 Help ( 説明)與 Options ( 選項) 標籤。所有其他 Smar tControl Lite 標籤均不會 啟用。

Options >Audio ( 選項 > 音訊 ) - 選取 Options ( 選項 ) 下拉式功能表中的 Audio ( 音訊 ) 後, 才能使用。

在可使用 DDC/CI 的非支援顯示器上,只能 使用 Help ( 說明 ) 與 Options ( 選項 ) 標籤。

 $O(A)$ 

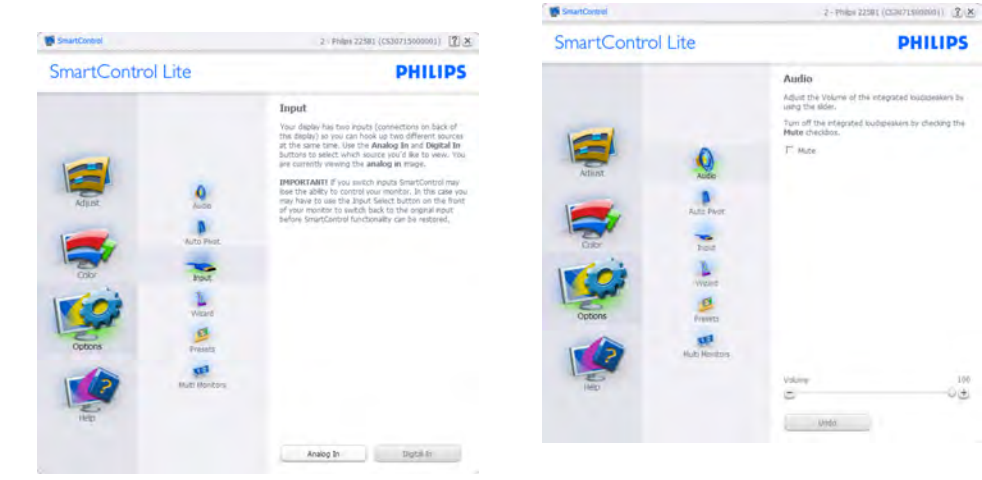

- 顯示 Source ( 來源 ) 指示窗格和目前的輸 入來源設定。
- 單一輸入顯示器不會顯示此窗格。

Help > User Manual ( 說明 > 使用手冊 ) - 選 取 Help ( 說明 ) 下拉式功能表的 User Manual ( 使用手冊 ) 後,才能使用。在可使用 DDC/ CI 的非支援顯示器上,只能使用 Help ( 説明) 與 Options ( 選項 ) 標籤。

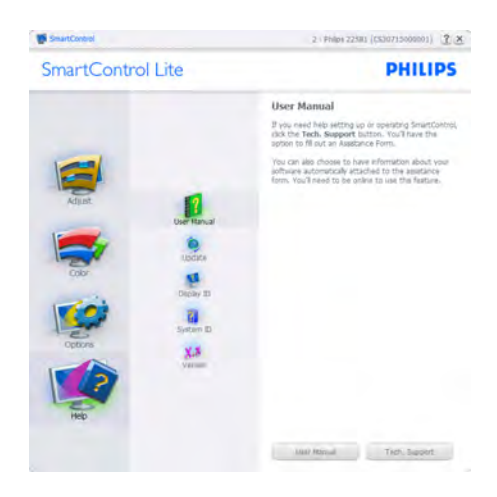

Help > Version ( 說明 > 版本 ) - 選取 Help ( 說 明 ) 功能表的 Version ( 版本 ) 後,才能使用。 在可使用 DDC/CI 的非支援顯示器上,只能 使用 Help ( 說明 ) 與 Options ( 選項 ) 標籤。

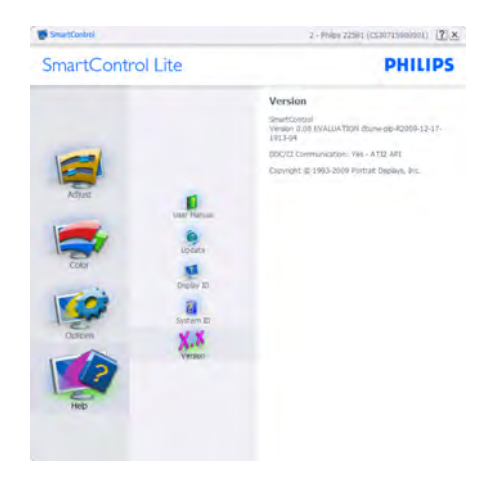

#### Context Sensitive menu ( 內容相關 ) 功能表

Context Sensitive ( 內容相關 ) 功能表預設會啟 用。若在 Options > Preferences ( 選項 > 偏好 設定 ) 中勾選了 Enable Context Menu ( 啟用內 容功能表 ),則不會顯示此功能表。

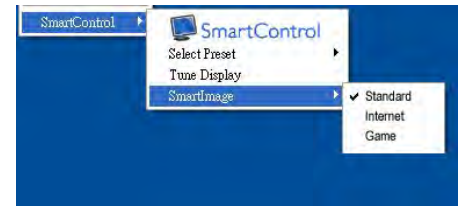

Context Menu ( 內容功能表 ) 有四個項目:

- SmartControl Lite 撰取此項目時會顯示 About ( 關於 ) 畫面。
- • Select Preset ( 選取預設值 ) 可提供階層 式的預設值功能表,供您立即選用。勾選 記號代表目前已選取的預設值。您也可以 從下拉式功能表選取 Facoty Preset ( 原廠 預設值 )。
- • Tune Display ( 微調顯示器 ) 可開啟 SmartControl Lite 控制窗格。
- SmartImage Lite 檢查目前的設定: Standard(標準)、Internet(網際網路)、 Game(遊戲)。

## <span id="page-18-0"></span>啟用 Task Tray ( 工作匣 ) 功能表

在 Task Tray ( 工作匣 ) 中的 Smar tControl Lite 圖示上按一下滑鼠右鍵, 即可顯示 Task Tray ( 工作匣 ) 功能表。按一下左鍵則會啟動應用 程式。

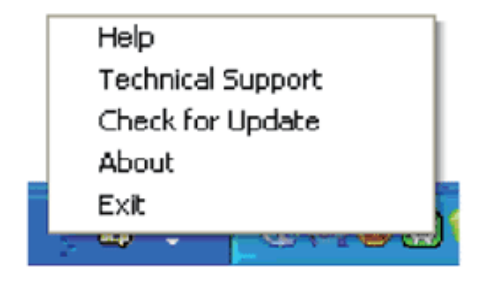

工作匣有五個項目:

- • Help ( 說明 ) 可存取 User Manual ( 使用 手冊 ) 檔案:使用預設的瀏覽器視窗開啟 User Manual ( 使用手冊 ) 檔案。
- Technical Support (技術支援) 顯示技術 支援頁面。
- • Check for Update ( 檢查更新 ) 可讓使用 者進入 PDI 到達網頁,並檢查使用者的版 本是否為最新可用的版本。
- • About ( 關於 ) 顯示詳細的參考資訊:產 品版本、發行資訊和產品名稱。
- Fxit (結束) 關閉 SmartControl Lite。

若要再次執行 SmartControl Lite,您可以從 Program (程式) 功能表選取 SmartControl Lite、連按兩下桌面上的電腦圖示,或者重新 啟動系統。

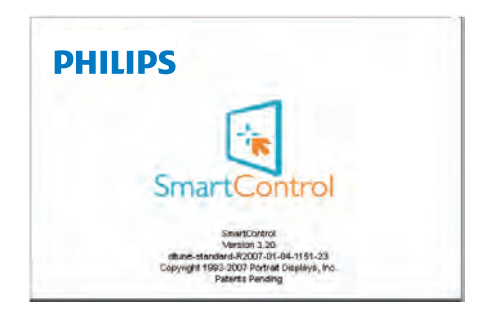

## 停用 Task Tray ( 工作匣 ) 功能表

停用偏好設定資料夾中的 Task Tray ( 工作匣 ) 時,只能使用 EXIT(結束)選取項。若要 自工作匣完全移除 SmartControl Lite, 請在 Options > Preferences ( 選項 > 偏好設定 ) 中 停用 Run at Startup (開機時執行)。

# 4. 技術規格

## 273E3L/273E3LH

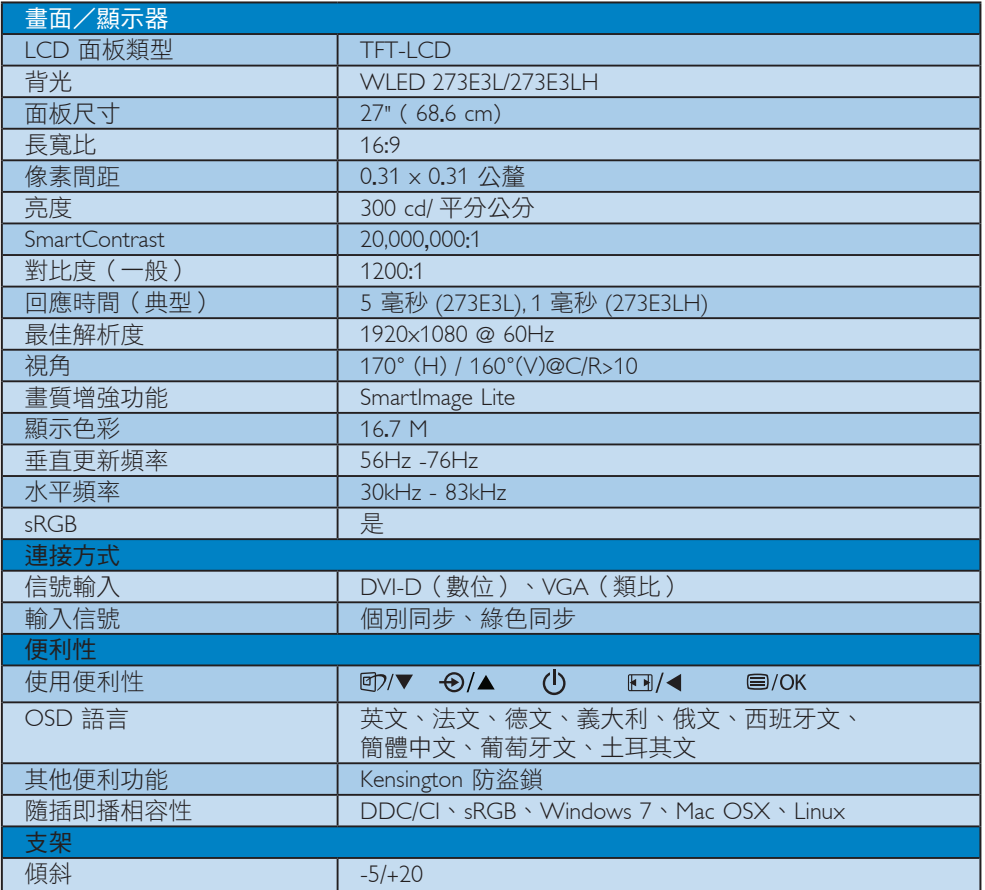

## <span id="page-20-0"></span>273E3L

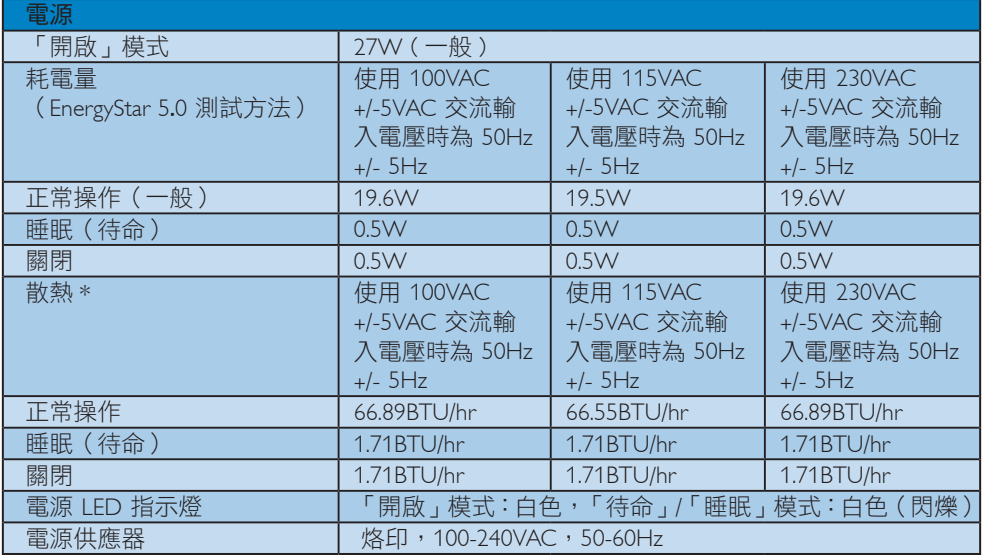

## 273E3LH

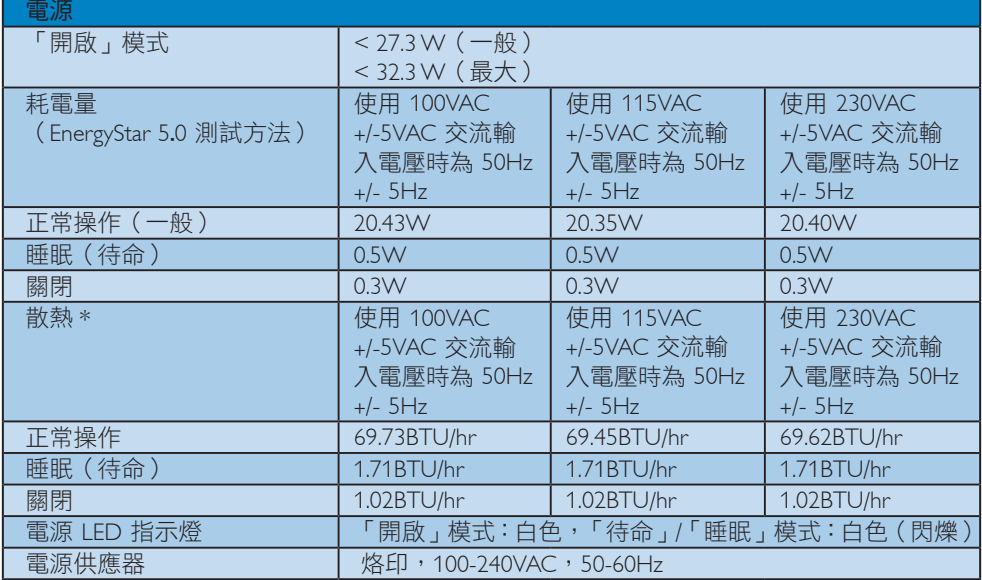

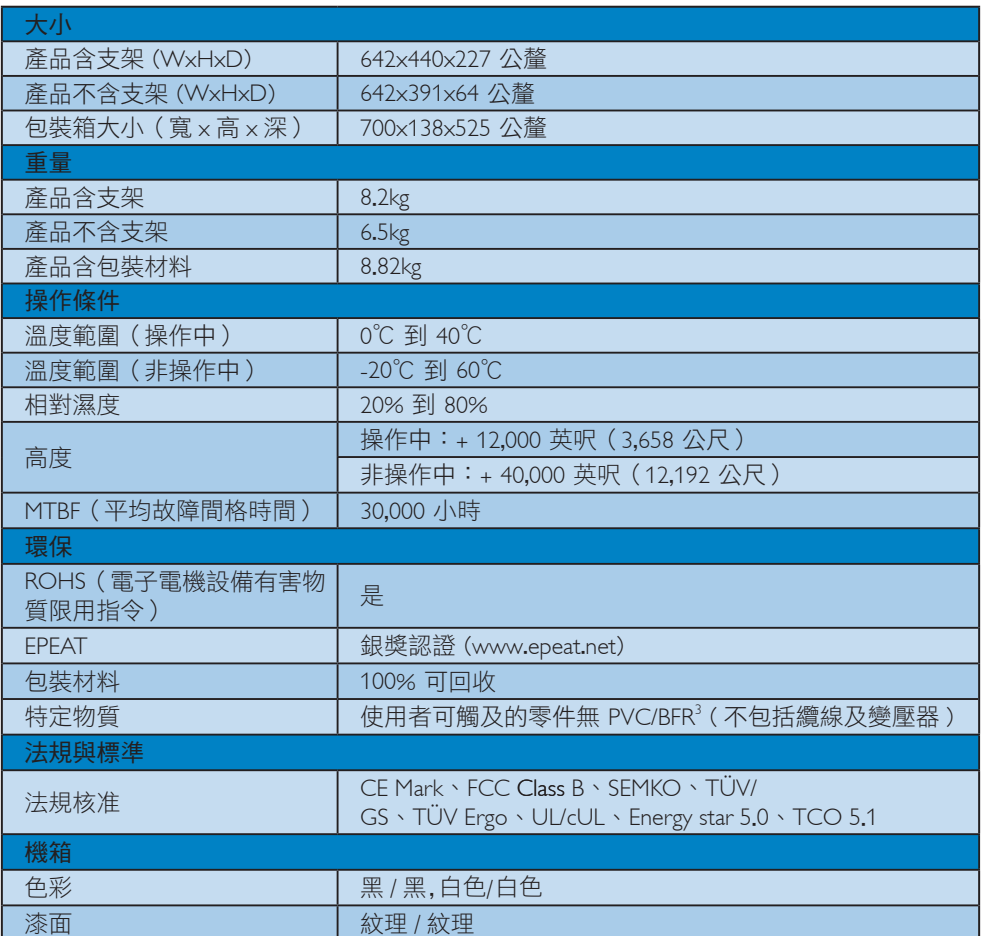

## 註

- 1. EPEAT 金獎或銀獎僅在 Philips 註冊產品的所在地有效。有關所在地的註冊狀態,請造訪 www.epeat.net。
- 2. 本項資料如有變動,恕不另行通知。請至 www.philips.com/support 下載最新版型錄。
- 3. 本顯示器所有使用者可觸及的零件皆不含溴化阻燃劑及聚氯乙烯 (無 PVC/BFR) ( 不包括纜 線及變壓器)。以阻燃劑型態的有機溴化合物用於這些部分時,不可等於或大於 0.09% ( 溴 最大 900ppm), 目以聚氯乙烯或聚氯乙烯同族元素型熊出現的有機溴化合物用於這些部分 時,不可等於或大於 0.1% ( 氯最大 1000ppm)。

4. 技術規格

## .1 解析度與預設模式

## 最大解析度

273E3L/273E3LH x 1080@60 Hz(類比輸入) x 1080@60 Hz(數位輸入)

## 建議解析度

273E3L/273E3LH

x 1080@60 Hz(數位輸入)

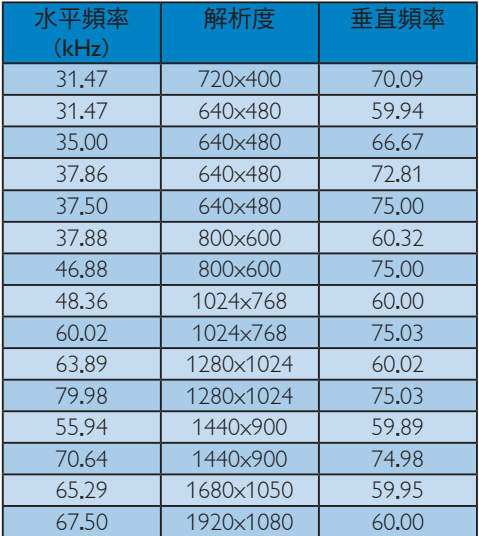

# <span id="page-23-0"></span>5. 電源管理

#### 5.1 自動省電

如果您的電腦中裝有符合VESA DPM 規範的 顯示卡或軟體,顯示器可在未使用時自動減 少耗電量。只要偵測到鍵盤、滑鼠或其他輸 入裝置的輸入動作,顯示器就會自動「喚 醒」。下表顯示此項自動省電功能的耗電量 和訊號:

#### 273E3L

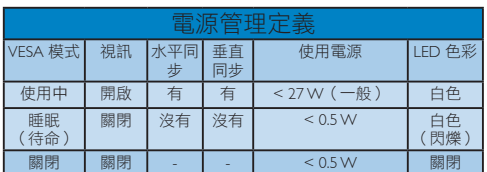

#### 273E3LH

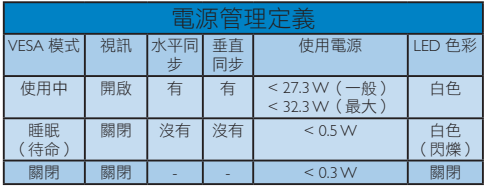

下列為測量本顯示器耗電量時採用的設定。

原始解析度:1920 x 1080 對比度:50% 亮度:300 nits 色溫:6500k(使用全白模式)

## 註

本項資料如有變動,恕不另行通知。

# 6. 法規資訊

Lead-free Product

Lead free display promotes environmentally sound recovery and disposal of waste from electrical and electronic equipment.Toxic substances

like Lead has been eliminated and compliance with European community's stringent RoHs directive mandating restrictions on hazardous substances in electrical and electronic equipment have been adhered to in order to make Philips monitors safe to use throughout its life cycle.

## Congratulations!

This display is designed for both you and the planet!

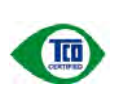

The display you have just purchased carries the TCO Certified label. This ensures that your display is designed, manufactured and tested according to some of the strictest quality and environmental requirements in

the world.This makes for a high performance product, designed with the user in focus that also minimizes the impact on the climate and our natural environment.

TCO Certified is a third party verified program, where every product model is tested by an accredited impartial test laboratory.TCO Certified represents one of the toughest cer tifications for displays worldwide.

## Some of the Usability features of the TCO Certified for displays:

- Visual ergonomics for good image quality is tested to ensure top performance and reduce sight and strain problems. Important parameters are luminance, contrast, resolution, black level, gamma curve, colour and luminance uniformity and colour rendering
- Products are tested according to rigorous safety standards at impartial laboratories
- Electric and magnetic fields emissions as low as normal household background levels
- Low acoustic noise emissions (when applicable)

## Some of the Environmental features of the TCO Certified for displays:

- The brand owner demonstrates corporate social responsibility and has a certified environmental management system (EMAS or ISO 14001)
- Very low energy consumption both in onand standby mode minimize climate impact
- Restrictions on chlorinated and brominated flame retardants, plasticizers, plastics and heavy metals such as cadmium, mercury and lead (RoHS compliance)
- Both product and product packaging is prepared for recycling
- The brand owner offers take-back options

The requirements can be downloaded from our web site.The requirements included in this label have been developed byTCO Development in co-operation with scientists, experts, users as well as manufacturers all over the world. Since the end of the 1980sTCO has been involved in influencing the development of IT equipment in a more userfriendly direction. Our labeling system started with displays in 1992 and is now requested by users and IT-manufacturers all over the world.About 50% of all displays worldwide are TCO certified.

For more information, please visit [www.tcodevelopment.com](http://www.tcodevelopment.com)

TCOFF1058TCO Document,Ver. 2.1

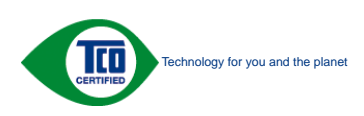

<span id="page-25-0"></span>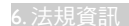

## EPEAT (www.epeat.net)

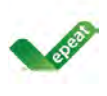

"The EPEAT (Electronic Product Environmental Assessment Tool) program evaluates computer desktops, laptops, and monitors based on 51 environmental criteria

developed through an extensive stakeholder consensus process supported by US EPA. EPEAT system helps purchasers in the public and private sectors evaluate, compare and select desktop computers, notebooks and monitors based on their environmental attributes. EPEAT also provides a clear and consistent set of performance criteria for the design of products, and provides an opportunity for manufacturers to secure market recognition for efforts to reduce the environmental impact of its products." Benefits of EPEAT

Reduce use of primary materials Reduce use of toxic materials

Avoid the disposal of hazardous waste EPEAT'S requirement that all registered products meet ENERGY STAR's energy efficiency specifications, means that these products will consume less energy throughout their life.

CE Declaration of Conformity

This product is in conformity with the following standards

- • EN60950-1:2006 (Safety requirement of InformationTechnology Equipment)
- • EN55022:2006 (Radio Disturbance requirement of Information Technology Equipment)
- • EN55024:1998+A1:2001+A2:2003 (Immunity requirement of Information Technology Equipment)
- • EN61000-3-2:2006 (Limits for Harmonic Current Emission)
- • EN61000-3-3:1995+A1:2001+A2:2005 (Limitation ofVoltage Fluctuation and Flicker) following provisions of directives applicable
- 2006/95/EC (Low Voltage Directive)
- 2004/108/EC (EMC Directive)
- 2005/32/EC (EuP Directive, EC No. 1275/2008 mplementing Directive for Standby and Off mode power consumption) and is produced by a manufacturing organization on ISO9000 level.
- The product also comply with the following standards
- • ISO9241-307:2008 (Ergonomic requirement, Analysis and compliance test methods for electronic visual displays)
- • GS EK1-2000:2009 (GS mark requirement)
- prEN50279:1998 (Low Frequency Electric and Magnetic fields for Visual Display)
- MPR-II (MPR:1990:8/1990:10 Low Frequency Electric and Magnetic fields)
- TCO Displays 5.0 (Requirement for Environment Labeling of Ergonomics, Energy, Ecology and Emission,TCO: Swedish Confederation of Professional Employees) forTCO versions

## Energy Star Declaration

(www.energystar.gov)

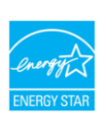

As an ENERGY STAR<sup>®</sup> Partner. we have determined that this product meets the ENERGY STAR<sup>®</sup> guidelines for energy efficiency.

## **⊖** Note

We recommend you switch off the monitor when it is not in use for a long time.

#### <span id="page-26-0"></span>6. 法規資訊

## Federal Communications Commission (FCC) Notice (U.S. Only)

- $\bigoplus$  This equipment has been tested and found to comply with the limits for a Class B digital device, pursuant to Part 15 of the FCC Rules.These limits are designed to provide reasonable protection against harmful interference in a residential installation.This equipment generates, uses and can radiate radio frequency energy and, if not installed and used in accordance with the instructions, may cause harmful interference to radio communications. However, there is no guarantee that interference will not occur in a particular installation. If this equipment does cause harmful interference to radio or television reception, which can be determined by turning the equipment off and on, the user is encouraged to try to correct the interference by one or more of the following measures:
- Reorient or relocate the receiving antenna.
- Increase the separation between the equipment and receiver.
- Connect the equipment into an outlet on a circuit different from that to which the receiver is connected.
- Consult the dealer or an experienced radio/ TV technician for help.
- **O** Changes or modifications not expressly approved by the party responsible for compliance could void the user's authority to operate the equipment.

Use only RF shielded cable that was supplied with the monitor when connecting this monitor to a computer device.

To prevent damage which may result in fire or shock hazard, do not expose this appliance to rain or excessive moisture.

THIS CLASS B DIGITAL APPARATUS MEETS ALL REQUIREMENTS OFTHE CANADIAN INTERFERENCE-CAUSING EQUIPMENT REGULATIONS.

#### FCC Declaration of Conformity

Declaration of Conformity for Products Marked with FCC Logo,

United States Only

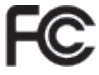

This device complies with Part 15 of the FCC Rules. Operation is subject to the following two conditions: (1) this device may not cause harmful interference, and (2) this device must accept any interference received, including interference that may cause undesired operation.

#### 6. 法規資訊

## Commission Federale de la Communication (FCC Declaration)

- Cet équipement a été testé et déclaré conforme auxlimites des appareils numériques de class B,aux termes de l'ar ticle 15 Des règles de la FCC. Ces limites sont conçues de façon à fourir une protection raisonnable contre les interférences nuisibles dans le cadre d'une installation résidentielle. CET appareil produit, utilise et peut émettre des hyperfréquences qui, si l'appareil n'est pas installé et utilisé selon les consignes données, peuvent causer des interférences nuisibles aux communications radio. Cependant, rien ne peut garantir l'absence d'interférences dans le cadre d'une installation particulière. Si cet appareil est la cause d'interférences nuisibles pour la réception des signaux de radio ou de télévision, ce qui peut être décelé en fermant l'équipement, puis en le remettant en fonction, l'utilisateur pourrait essayer de corriger la situation en prenant les mesures suivantes:
- Réorienter ou déplacer l'antenne de réception.
- Augmenter la distance entre l'équipement et le récepteur.
- Brancher l'équipement sur un autre circuit que celui utilisé par le récepteur.
- Demander l'aide du marchand ou d'un technicien chevronné en radio/télévision.
- **O** Toutes modifications n'ayant pas reçu l'approbation des services compétents en matière de conformité est susceptible d'interdire à l'utilisateur l'usage du présent équipement.

N'utiliser que des câbles RF armés pour les connections avec des ordinateurs ou périphériques.

CET APPAREIL NUMERIQUE DE LA CLASSE B RESPECTETOUTES LES EXIGENCES DU REGLEMENT SUR LE MATERIEL BROUILLEUR DU CANADA.

#### EN 55022 Compliance (Czech Republic Only)

This device belongs to category B devices as described in EN 55022, unless it is specifically stated that it is a Class A davice on the specification label The following applies to devices in Class A of EN 55022 (radius of protection up to 30 meters). The user of the device is obliged to take all steps hecessary to remove sources of interference to talecommunication or other devices.

Pokud není na tvoovém štítku počítaču uvedeno. Za spadá do do třidy A podle EN 55022. spedá automaticky do třídy B podle EN 55022. Pro zařízení zařazená do třídy A (chranné pásma 30m) podle EN 55022 platí následující. Dojde-li k rušení telekomunikačních nebo<br>jiných zařízení je užívatel povinnen provést taková opatřgní, aby rušení odstranii.

#### 6. 法規資訊

#### Polish Center for Testing and Certification **Notice**

The equipment should draw power from a socket with an attached protection circuit (a threeprong socket).All equipment that works together (computer, monitor, printer, and so on) should have the same power supply source.

The phasing conductor of the room's electrical installation should have a reserve short-circuit protection device in the form of a fuse with a nominal value no larger than 16 amperes (A).

To completely switch off the equipment, the power supply cable must be removed from the power supply socket, which should be located near the equipment and easily accessible.

A protection mark "B" confirms that the equipment is in compliance with the protection usage requirements of standards PN-93/T-42107 and PN-89/E-06251.

#### Wymagania Polskiego Centrum Badań i Certyfikacji

**Frymagamia Polskiego Centrum Baadan i Certyjikacji**<br>Urządzenię powinno być zasilnie c gniażda z przyjączonym obwieden ochronnym (gniazdo z kalakum)<br>kalbami Współpracujące ze sobą urządzenia (kampuari, montini, drukatka) p

-<br>Instalazja elektryczna pomieszczenia powinna zawienić w przewodzie fazowym rezerwowa uchrone<br>przed zwarciami, w postaci bezpiecznika o wartóści znamonowej nie większej niż 16A (amperów). W odu caliowitego wyłączenia urządzenia z sięci zasilania, należy wyjąć wyczkę kabla.<br>zasilającego z gulazdka, które powiano znajdować się w pobliżu urządzenia i być zawo dostępne. Znak bezpieczeństwa "B" potwierdza zgodność urządzenia z wymagamami bezpieczeństwa użytkowania zawartymi w PN-93/T-42107 i PN-89/E-46251.

#### Pozostałe instrukcje bezpieczeństwa

- $\label{thm:main}$  Prie należy używać wtyczek adapterowych lab ustwać kolka obwolu ochonnego z wtyczki. Jeżeń konseczne jest użycie przedłużacza to należy użyć przedłużneca 3-żydnocja i przwiałowo polsczonym przewodem ochromym.
- System komputerowy należy zabezpieczyć przed nagłymi. chwilowymi wznastani lub spadkami napieciu, nzywiące eliminatom przepięć, urzędzenia doparwojącego lub<br>kami napieciu, nzywiące eliminatom przepięć, urzędzenia dopasowu
- · Należy apewnić się, aby nie liczało na kablach systemu komputerowago, oraz aby kable nie były umieszczone w miejscu, gdzie można byłoby na nie autorywać lich potykać się o mie
- \* Nie należy rozlewać napojów aut mnych płynów na system komputerowy. Nie należy wpychać zadnych przedmuntów do utworów systemu komputerowego, gdyż może to spowodować pożar lub porzeeme pradem, poprzez zwarcie dementów wewnetrznych.
- way www.cova.gov.org/post-processorg/post-conductor-construction-processorg/post-processorg/post-processorg/post-processorg/post-processorg/post-processorg/post-processorg/post-processorg/post-processorg/post-processorg/po

#### North Europe (Nordic Countries) Information

Placering/Ventilation

#### VARNING:

FÖRSÄKRA DIG OM ATT HUVUDBRYTARE OCH UTTAG ÄR LÄTÅTKOMLIGA, NÄR DU STÄLLER DIN UTRUSTNING PÅPLATS.

## Placering/Ventilation

#### ADVARSEL:

SØRG VED PLACERINGEN FOR, AT NETI EDNINGENS STIK OG STIKKONTAKT ER NEMTTILGÆNGELIGE.

Paikka/Ilmankierto

#### VAROITUS:

SIJOITA LAITE SITEN, ETTÄ VERKKOJOHTO VOIDAAN TARVITTAESSA HELP OSTI IRROTTAA PISTORASIASTA.

#### Plassering/Ventilasjon

#### ADVARSEL:

NÅR DETTE UTSTYRET PLASSERES, MÅ DU PASSE PÅ AT KONTAKTENE FOR STØMTILFØRSEL ER LETTE Å NÅ.

#### BSMI Notice (Taiwan Only)

符合乙類資訊產品之標準

#### Ergonomie Hinweis (nur Deutschland)

Der von uns gelieferte Farbmonitor entspricht den in der "Verordnung über den Schutz vor Schäden durch Röntgenstrahlen" festgelegten Vorschriften.

Auf der Rückwand des Gerätes befindet sich ein Aufkleber, der auf die Unbedenklichkeit der Inbetriebnahme hinweist, da dieVorschriften über die Bauart von Störstrahlern nach Anlage III ¤ 5 Abs. 4 der Röntgenverordnung erfüllt sind.

Damit Ihr Monitor immer den in der Zulassung geforderten Werten entspricht, ist darauf zu achten, daß

- 1. Reparaturen nur durch Fachpersonal durchgeführt werden.
- 2. nur original-Ersatzteile verwendet werden.
- 3. bei Ersatz der Bildröhre nur eine bauar tgleiche eingebaut wird.

Aus ergonomischen Gründen wird empfohlen, die Grundfarben Blau und Rot nicht auf dunklem Untergrund zu verwenden (schlechte Lesbarkeit und erhöhte Augenbelastung bei zu geringem Zeichenkontrast wären die Folge).

Der arbeitsplatzbezogene Schalldruckpegel nach DIN 45 635 beträgt 70dB (A) oder weniger.

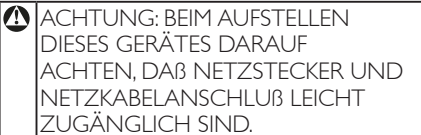

## China RoHS

The People's Republic of China released a regulation called "Management Methods for Controlling Pollution by Electronic Information Products" or commonly referred to as China RoHS.All products including CRT and Monitor which are produced and sold for China market have to meet China RoHS request.

中国大陆RoHS

根据中国大陆《电子信息产品污染控制管理办法》(也称为中国大陆RoHS), 以下部分列出了本产品中可能包含的有毒有害物质或元素的名称和含量

本表适用之产品

显示器(液晶及CRT)

有毒有害物质或元素

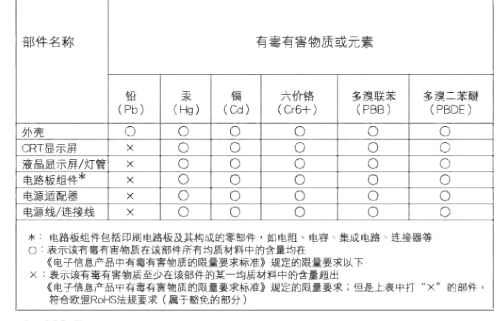

# 环保使用期限

此标识指期限(十年),电子信息产品中含有的 有毒有害物质或元素在正常使用的条件下不 会发生外泄或突变, 电子信息产品用户使用该 电子信息产品不会对环境造成严重污染或对 其人身、 财产造成严重损害的期限.

#### 中国能源效率标识

根据中国大陆《能源效率标识管理办法》本显示器符合以下要求:

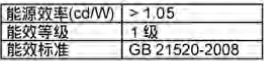

详细有关信息请查阅中国能效标识网; http://www.energylabel.gov.cn/

《废弃电器电子产品回收处理管理条例》提 示性说明

为了更好地关爱及保护地球,当用户不再需 要此产品或产品寿命终止时,请遵守国家废 弃电器电子产品回收处理相关法律法规,将 其交给当地具有国家认可的回收处理资质的 厂商进行回收处理。

# 7. 客戶服務與保固

#### 7.1 飛利浦平面顯示器像素殘缺規定

飛利浦致力於提供最優質的產品。本公司運 用同行業最先進的製造程序,實行嚴格的品 質管理。不過,有時平面螢幕顯示器的 TFT LCD 面板,也會出現像素或子像素殘缺的情 形,此為無法完全避免的現象。沒有任何廠 家能擔保所有的螢幕皆無像素殘缺,飛利浦 卻保證任何顯示器,若超過不可接受的殘缺 量,必將得到擔保條件下的維修或替換。此 須知將說明不同種類的像素殘缺,以及規定 每一種類可接受的殘缺水準。為了符合擔保 下的維修或替換,TFT LCD 面板上的像素殘 缺量,必須超過這些可接受水準。例如:若 顯示器的子像素不到 0.0004%,則可能屬於瑕 疵品。此外,由於有些像素殘缺種類或組合 比其他更引人注意,飛利浦將對此種類確定 更高的品質標準。本規定全球適用。

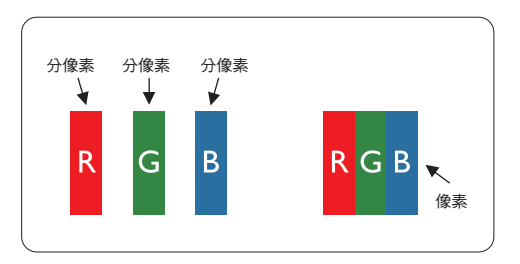

#### 像素和分像素

一個像素(或稱圖像元素)由三個屬於紅綠 藍主顏色的分像素組成。許多像素在一起形 成一個圖像。像素中的所有分像素全被照亮 時,三個帶顏色的分像素一起以一個白色像 素出現。全部變暗時,三個帶顏色的分像素 一起以一個黑色像素出現。其他類的明暗分 像素組合則以其他顏色的單個像素出現。

#### 像素殘缺種類

像素和分像素殘缺在螢幕上以不同形式出現。 有兩類像素殘缺,每一類內有多種分像素殘 缺。

#### 亮點瑕疵

亮點瑕疵就是始終亮著或「開啟」的像素或 子像素。也就是說,亮點是顯示器顯示暗色 圖形時,會突顯出來的子畫素。以下是亮點 瑕疵的幾種類型:

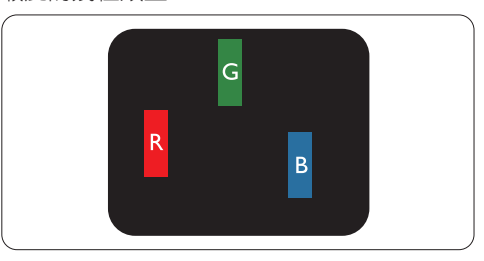

一個發亮的紅綠藍分像素

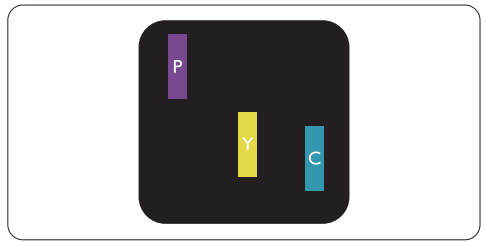

二個相鄰發亮的分像素:

- 紅 + 藍 = 紫
- 紅 + 綠 = 黃
- 綠 + 藍 = 氰(淺藍)

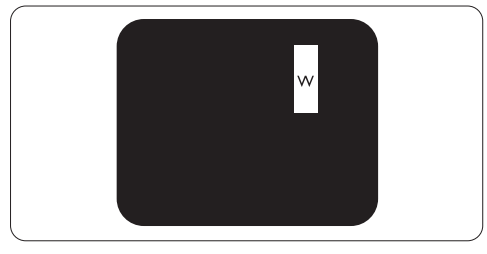

三個相鄰發亮分像素(一個白色像素)

## 註

## 紅色或藍色亮點必須比周圍亮 50% 以上,而 綠色亮點則比周圍亮 30%。

## 黑點瑕疵

黑點瑕疵就是始終暗著或「關閉」的像素或 子像素。也就是說,暗點是顯示器顯示亮色 圖形時,會突顯出來的子畫素。以下是黑點 瑕疵的幾種類型:

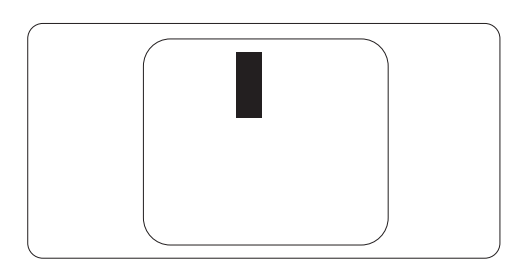

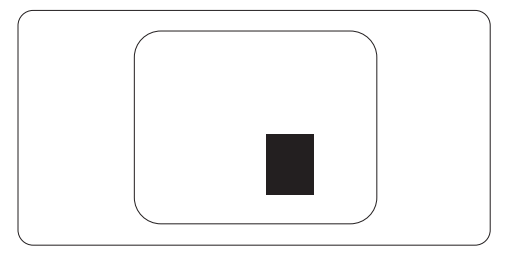

#### 緊湊像素殘缺

由於彼此相鄰的同類像素和分像素殘缺更引 人注意,飛利浦同樣製定緊湊像素殘缺的容 許規格。

#### 像素殘缺容許規格

Philips 平面顯示器的 TFT LCD 面板,必須有 超過下表所列容許規格的像素及子像素,才 符合保固期間由於像素殘缺所需的維修或替 換條件。

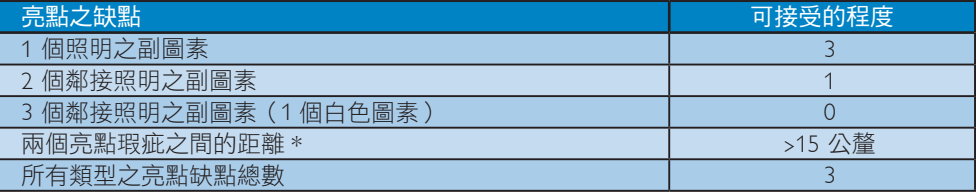

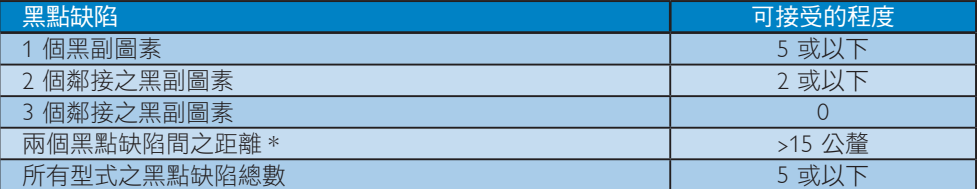

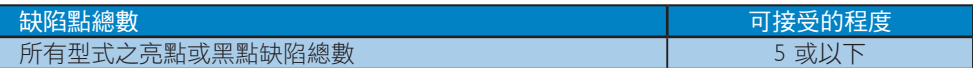

## 註

- 1. 1 或 2 個鄰接副圖素缺陷 =1 個點之缺陷
- 2. 本顯示器符合 ISO 9241-307 規範。 (ISO 9241-307: 符合電子顯示器的人體工學規定,通 過分析及符合性測試方法)

## 7.2 客戶服務與保固

如需保固範圍資訊及當地的其他支援需求,請造訪 www.philips.com/support 瞭解詳細資訊。您 亦可撥打下列電話號碼,與當地的 Philips 客服中心聯絡。

## 西歐地區聯絡資訊:

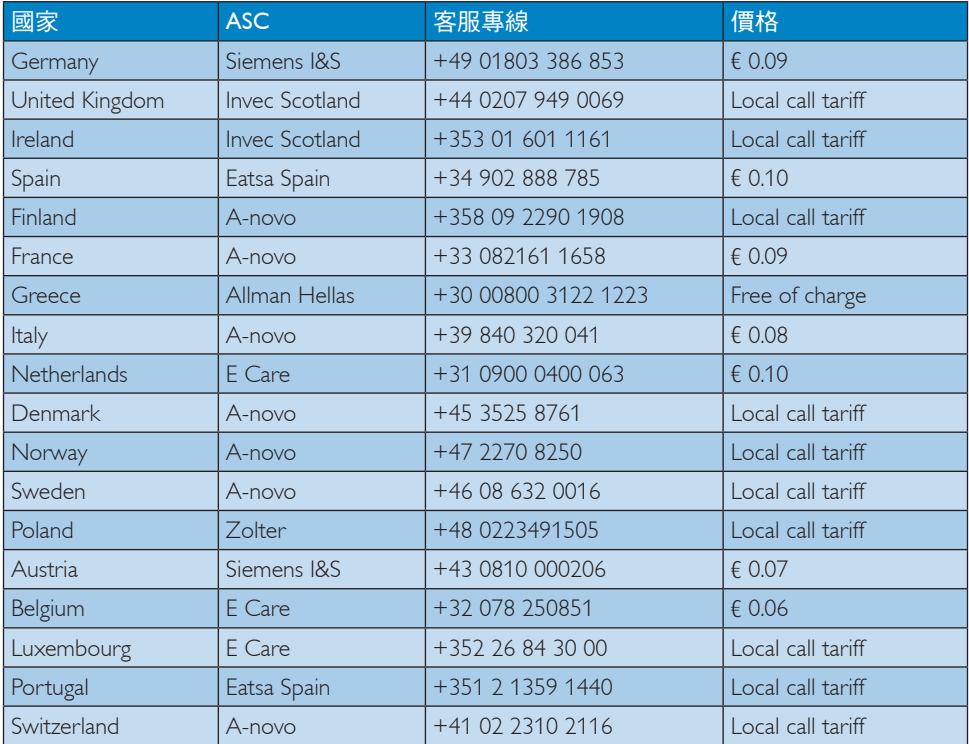

## 中歐及東歐地區的聯絡資訊:

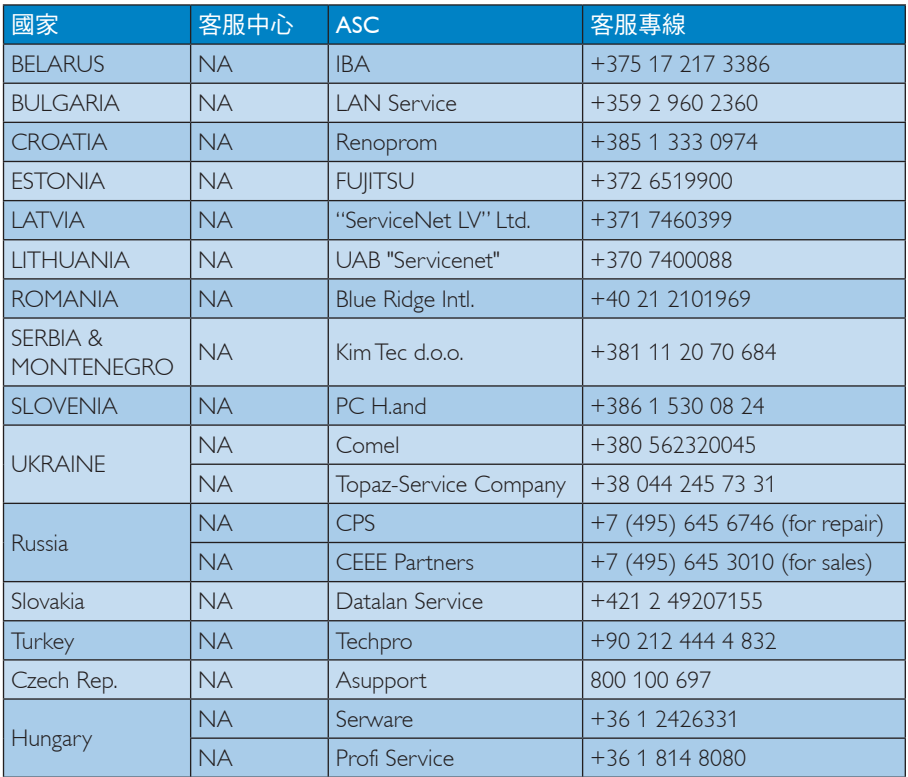

## 拉丁美洲地區聯絡資訊:

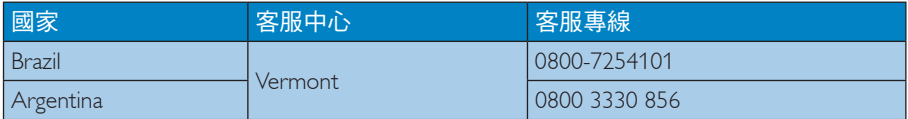

中國聯絡資訊:

中國 客服專線 : 4008 800 008

## 北美洲聯絡資訊:

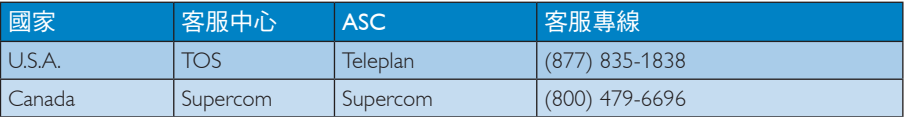

## 亞太、中東暨非洲地區聯絡資訊:

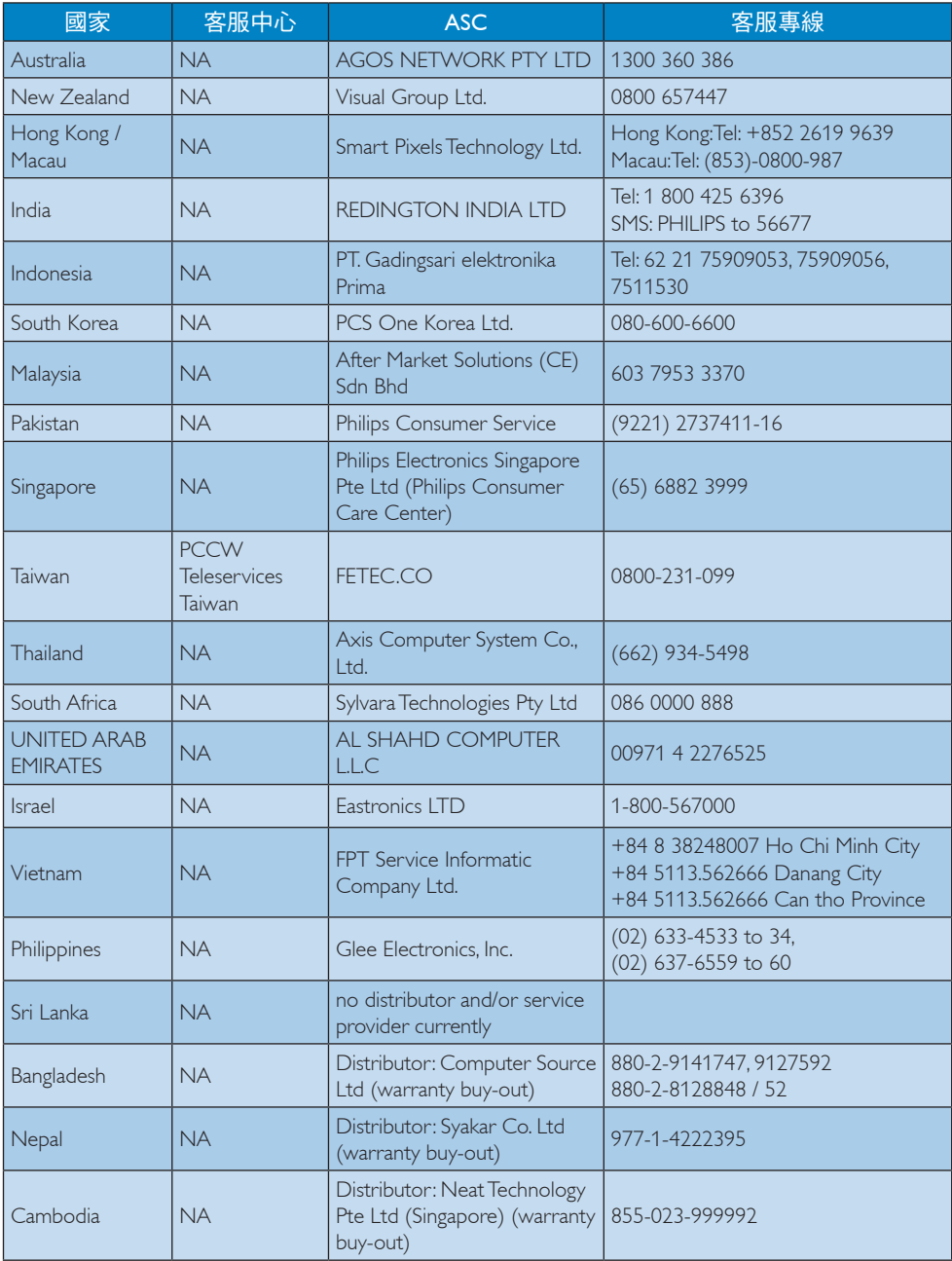

# 8. 疑難排解與常見問答集

#### 8.1 疑難排解

本頁資訊適用於解決使用者可自行修正的問 題。嘗試下列所有解決方案後,如果問題仍 持續發生,請與 Philips 客戶服務代表聯絡。

## ■ 一般堂見問題

#### 沒有畫面(電源 LED 未亮起)

- 請確認已將電源線插入電源插座及顯示器 背面。
- 首先,請確認顯示器正面的電源按鈕位置 為 OFF (關閉), 再按下按鈕進入 ON (開 啟)位置。

## 沒有畫面(電源 LED 呈現白色)

- 請確認已開啟電腦電源。
- 確認已將信號線正確連接至電腦。
- 確認顯示器覽線連接端的針腳沒有彎折現 象。若發生此現象,請修復或更換纜線。
- Energy Saving (節能)功能可能已啟動

#### 螢幕顯示

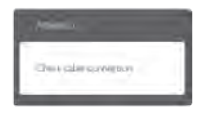

- 確認已將顯示器纜線正連接至電腦。 (另請參閱《快速安裝指南》)。
- 檢查顯示器纜線的針腳是否發生彎折現 象。
- 請確認已開啟電腦電源。

## 自動按鈕無作用

• 自動功能僅適用於 VGA 類比模式。如果 您對結果不滿意,可透過 OSD 功能表手 動調整。

## 註

自動功能不適用於 DVI 數位模式(無必 要)。

#### 明顯冒煙或出現火花

- 請勿執行仟何疑難排解步驟
- 立即停止顯示器主電源的供電,以策安 全。
- 立即聯絡 Philips 客戶服務代表。

## 2 影像問題

#### 影像沒有置中

- 使用 OSD 主控制項中的「Auto」( 自動 ) 調整影像位置。
- 使用 OSD Main Controls(OSD 主控制項) 中的 Setup (設定)的 Clock/Phase (相位 / 時脈)調整影像位置。此功能僅適用於 VGA 模式。

#### 螢幕上的影像會振動

• 請檢查信號纜線是否已牢牢插入圖形機板 或電腦。

#### 出現閃爍的垂直條紋

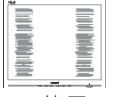

- 使用 OSD 主控制項中的「Auto」( 自動 ) 調整影像。
- 使用 OSD Main Controls(OSD 主控制項) 中的 Setup (設定)的 Phase/Clock (相位 / 時脈)的消除垂直條紋。此功能僅滴用於 VGA 模式。

8. 疑難排解與常見問答集

#### 出現閃爍的水平條紋

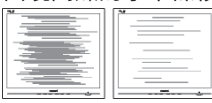

- 使用 OSD 主控制項中的「Auto」( 自動 ) 調整影像。
- 使用 OSD Main Controls(OSD 主控制項) 中的 Setup (設定)的 Phase/Clock (相位 /時脈)消除垂直條紋。此功能僅適用於 VGA 模式。

#### 影像模糊不清或太暗

• 在「On-Screen Display」(螢幕顯示)調 整對比及亮度。

關閉電源後會出現「殘影」、「灼影」或「鬼 影」。

- 長時間連續顯示靜止或靜態影像會導致螢 幕產生「灼影」現象,此現象亦稱為「殘 影」或「鬼影」。「灼影」、「殘影」或 「鬼影」是 LCD 面板技術中的普遍現象。 在大多數情況下,電源關閉一段時間後, 「灼影」、「殘影」或「鬼影」就會逐漸 消失。
- 如果不使用顯示器,請務必啟動會移動畫 面的螢幕保護程式。
- 如果 LCD 顯示器會顯示靜止的靜態內容, 則請務必啟動會定期更新畫面的應用程 式。
- 嚴重的「灼影」、「殘影」或「鬼影」徵 狀將不會消失,而且無法修復。上述的損 壞不屬於保固範圍內。

影像扭曲變形。文字模糊不清或無法辨識。

• 將電腦的顯示解析度設為顯示器建議螢幕 原始解析度所使用的模式。

螢幕出現綠色、紅色、藍色、黑色及白色的 圓點

• 殘留圖點是現代液晶技術的正常特性,如 需瞭解詳細資訊,請參閱像素政策。

#### 「開啟電源」光線太強,令人十分困擾

• 您可以在 OSD 主控制項的電源 LED 設定 中調整「開啟電源」光線。

如需進一步協助,請參閱消費者資訊中心清 單及與 Philips 客戶服務代表聯絡。

- 8.2 SmartControl Lite 常見問題
- 問題 1: 我在電腦中將顯示器變更成另一台 顯示器,結果無法使用 SmartControl Lite, 該怎麼辦?
- 答:請重新啟動電腦並查看 SmartControl Lite 能否運作。若無法運作,您就需要移除 再重新安裝 SmartControl Lite,確保您安 裝的驅動程式正確無誤。
- 問題 2: 剛開始 SmartControl Lite 運作狀況 都沒問題,但現在卻突然無法使用, 該怎麼辦?
- 答:如果您之前執行過下列動作,可能需要 重新安裝顯示器驅動程式。
	- 更換視訊顯示卡
	- 更新視訊驅動程式
	- 更新過作業系統,例如安裝 Service Pack 或修補程式
	- 執行 Windows Update 及更新版的顯示器 和/或視訊區驅動程式
	- 在顯示器電源關閉或未連接時啟動 Windows。

若要深入瞭解,請在 My Computer ( 我的 電腦)上按一下滑鼠右鍵,再依序按下 Properties- > Hardware- > Device Manager ( 內容 -> 硬體 -> 裝置管理員 )。 如果 Monitor ( 顯示器 ) 下方出現「Plug and Play Monitor」 ( 隨插即用顯示 器 ),表示您需要重新安裝。只要移除 SmartControl Lite 再重新安裝即可。

- 問題 3: 安裝 SmartControl Lite 後, 在按 SmartControl Lite 標籤時,經過一段 時間仍未出現任何書面,或者會顯示 錯誤訊息,這是怎麼回事?
- 答: 您的顯示卡可能與 SmartControl Lite 不 相容。如果您的顯示卡屬於上述其中任 一品牌,請嘗試從相關公司的網站下載 最新的顯示卡驅動程式。 安裝驅動程式。移除 SmartControl Lite 後再重新安裝一次。

如果仍然無法運作,表示不支援您的顯 示卡。請瀏覽 Philips 網站,查看是否提 供更新版的 SmartControl Lite 驅動程式。

#### 問題 4: 按下 Product Information ( 產品資訊 ) 後只顯示部分資訊,這是怎麼回事?

答: 您的顯示卡驅動程式可能不支援 DDC/CI 介面的最新版本。請嘗試從相關公司的 網站下載最新的顯示卡驅動程式。安裝 驅動程式。 移除 SmartControl Lite 後再重新安裝一 次。

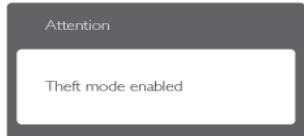

#### 問題 5: 我忘記 Theft Deterrence(防竊)功 能的 PIN 碼了, 該怎麼辦?

答: Philips 服務中心有權要求您出示法律證 明資料及授權證明,用以確認顯示器是 否屬於您所有。 請注意,防竊功能為免費提供的便利選 用功能。設定 PIN 碼的使用者或組織, 對 PIN 碼的管理負有完全責任。 若您遺忘 PIN 碼, Philips 服務中心會於 確認顯示器屬於您所有後,為您重設 PIN 碼並酌收費用。請注意,此服務不 涵蓋於標準保固條款的範圍內。

- 8.3 一般常見問答集
- 問題 1: 安裝顯示器時, 如果螢幕顯示 「Cannot display this video mode」 (無法顯示此視訊模式),該怎麼辦?
- 答: 本顯示器的建議解析度: 1920 x 1080 @60Hz。
	- 拔除所有纜線,再將電腦接到您先前使 用的顯示器上。
	- 在 Windows Start Menu (開始功能表) 中選取 Settings/Control Panel ( 設定/控 制台 )。選取 Control Panel ( 控制台視 窗 ) 中的 Display ( 顯示器 ) 圖示。選取 Display Control Panel ( 顯示器控制台 ) 中 的「Setting」( 設定 ) 標籤。在設定標籤 下的「Desktop area」( 桌面區域 ) 方塊 中,將滑桿移到 1920 x 1080 像素。
	- 開啟「Advanced Properties」( 淮階內容) 並將「Refresh Rate」( 更新頻率 ) 設為 60H,再按一下「OK」( 確定 )。
	- 重新啟動電腦並重複步驟 2 和 3,確認 已將電腦設為 1920 x 1080 @60Hz。
	- 將電腦關機、拔除與舊顯示器之間的連 線,然後重新接上 Philips LCD 顯示器。
	- 依序開啟顯示器和電腦的電源。

#### 問題 2: 顯示器的建議更新頻率為何?

- 答: 顯示器的建議更新頻率是 60Hz,若螢幕 出現任何干擾情形,您最高可將更新頻 率設為 75Hz,看看能否改善干擾情形。
- 問題 3: 光碟中的 .inf 和 .icm 檔案是什麼? 如何安裝驅動程式 (.inf 和 .icm) ?
- 答: 這些是顯示器使用的驅動程式檔案。請 按照使用手冊中的指示安裝驅動程式。 常您初次安裝顯示器時,您的電腦可能 會要求您執行顯示器驅動程式 (.inf 和 .icm files) 或插入驅動程式磁片。請依照 指示插入本套件內附的(附贈光碟片)。 接著就會自動安裝顯示器驅動程式  $(int \n  $\hat{m} \text{ from files}) \cdot$$
- 問題 4: 如何調整解析度?
- 答: 可用的解析度同時取決於您的視訊卡 /圖形驅動程式及顯示器。您可以在 Windows® 控制台下的「顯示器內容」 中選取需要的解析度。

#### 問題 5: 诱渦螢幕顯示選單調整顯示器,卻 造成設定值一團混亂, 該怎麼辦?

答: 只要按OK(確定)按鈕,再選取「Reset」 (重設)恢復所有原廠設定即可。

#### 問題 6: LCD 經得起刮傷嗎?

答: 一般來說,建議您不要讓面板表面受到 強力撞擊,同時要避免尖物或鈍物刮傷 面板表面。拿起顯示器時,請勿用力壓 迫面板表面,否則可能會影響您的保固 權益。

#### 問題 7: 如何清潔 LCD 表面?

答: 進行一般清潔時,使用乾淨的軟布即可。 若要進一步清潔,請使用異丙醇。請勿 使用其他溶劑,例如乙醇、丙酮、己烷 等。

#### 問題 8:我可以變更顯示器的色彩設定嗎?

- 答: 可以,只要依照下列程序,您就可透過 螢幕顯示選單的控制按鈕變更色彩設 定。
	- 按「OK」( 確定 ) 顯示 OSD (螢幕顯示 ) 功能表
	- 按「Dowm Arrow」( 向下箭頭 ) 選取 「Color」(色彩) 選項,再按「OK」(確定) 進入色彩設定,一共有下列三種設定。
		- 1. Color Temperature(色溫);共有 5000K、6500K、7500K、8200K、 9300K 和 11500K 等六種設定 將範圍 設定為 5000K 時,面板會顯示帶「暖 色」的紅白色調;而 11500K 色溫則 會產生帶「冷色」的藍白色調。
		- 2. sRGB; 這是一種標準設定, 可確認 不同裝置(例如數位相機、顯示器、 印表機、掃描器等)之間的色彩交換 正確無誤。
		- 3. User Define(使用者定義);使用者 可調整紅、綠、藍三色,自行選擇其 偏好的色彩設定。
- 注意: 測量物體受熱時散發的光線色彩。 此量測值以絕對刻度(克氏溫度)表示。 2004K 等較低的克氏溫度是紅色;9300K 等較高溫度則是藍色。 6504K 的中間溫度則是白色。

#### 問題 9: 我可以將顯示器連接到任何 PC、工 作站或 Mac 嗎?

答: 可以。所有 Philips 顯示器皆完全相容於 標準 PC、Mac 及工作站。若要將顯示 器連接到 Mac 系統,您可能需要使用 纜線轉接器。如需詳細資訊,建議您與 Philips 業務代表聯絡。

- 問題 10:Philips 顯示器是否支援「隨插即 用」?
- 答: 可以,顯示器相容於 Windows 7、 Vista、XP、NT、Mac OSX 及 Linux 的隨 插即用功能。

## 問題 11:LCD 面板中的殘影、灼影或鬼影是 什麼?

- 答: 長時間連續顯示靜止或靜態影像會導致 螢幕產生「灼影」現象,此現象亦稱為 「殘影」或「鬼影」。「灼影」、「殘影」 或「鬼影」是 LCD 面板技術中的普遍現 象。在大多數情況下,電源關閉一段時 間後,「灼影」、「殘影」或「鬼影」 就會逐漸消失。 如果不使用顯示器,請務必啟動會移動 畫面的螢幕保護程式。 如果顯示器會顯示靜止的靜態內容, 則請務必啟動會定期更新畫面的應用程 式。
- 警告

嚴重的「灼影」、「殘影」或「鬼影」 徵狀將不會消失,而且無法修復。上述 的損壞不屬於保固範圍內。

## 問題 12: 為什麼我的顯示器不能顯示銳利文 字,而是顯示鋸齒狀字元?

答: 使用 1920 x 1080 @60Hz 的原始解析度 時,顯示器可以達到最佳效能。若要達 到最佳顯示器效能,請使用此解析度。

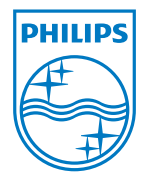

2011 © Koninklijke Philips Electronics N. V. 版權所有。

Philips 和 Philips Shield Emblem 為 Koninklijke Philips Electronics N.V. 的註冊商標,並已獲得 Koninklijke Philips Electronics N.V. 授權使用。 $\overline{S}$ 

規格如有變動,恕不另行通知。

版本: M3273ELE2T